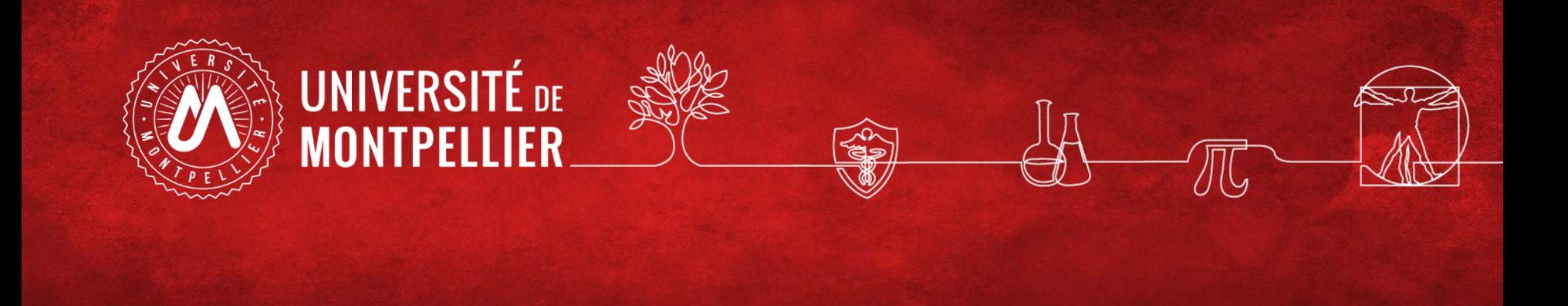

# Effectuer une recherche documentaire efficace

**Marc Bened Bérangère Cognata Denis Guthfreund**

BU Sciences SCD UM Master Bio Informatique Mars 2022

### **La pratique courante et ses limites**

### **Comment faire une recherche d'information ? :**

1/ Définir ses besoins et préparer sa recherche

- 2/ Pour une recherche de  $1<sup>er</sup>$  niveau : le catalogue du SCD=> livres et revues électroniques ou imprimées, articles de revues en ligne, publications scientifiques
- 3/ Pour une recherche approfondie sujet : les ressources spécialisées via le catalogue SCD
- 4/ Pour une recherche approfondie sujet : quelques ressources hors catalogue : bioRxiv, thèses.fr
- 5/ Recherche sur le web : la question de l'évaluation de l'information

### • Introduction : la pratique courante

### **Où commencez vous habituellement votre recherche d'information ?**

- **83%** des étudiants débutent une recherche documentaire en utilisant un **moteur de recherche**
- **7%** utilisent **Wikipédia**
- **Moins de 2%** passent d'abord par le **site web d'une bibliothèque**

Rapport OCLC (On Line Library Center) : Perceptions of Libraries and Information Resources, 2010

### • Introduction : la pratique courante

### **=> Problèmes et limites de cette**

#### **« recherche Google » :**

- **Les moteurs de recherche classique (Google, Yahoo…) n'indexent qu'une petite partie du Web (Web visible) : moins de 10%.**
- **La majorité des articles validés scientifiquement (c'est-à-dire issus des revues scientifiques ) ne sont pas accessibles en texte intégral via les moteurs de recherche.**
- **Internet = pas de validation à priori de l'information =>n'importe qui peut publier n'importe quoi**

### • Introduction : la pratique courante

Exemples de recherches google :

• Eau : 446 000 000 résultats (411 000 000 en 2016)

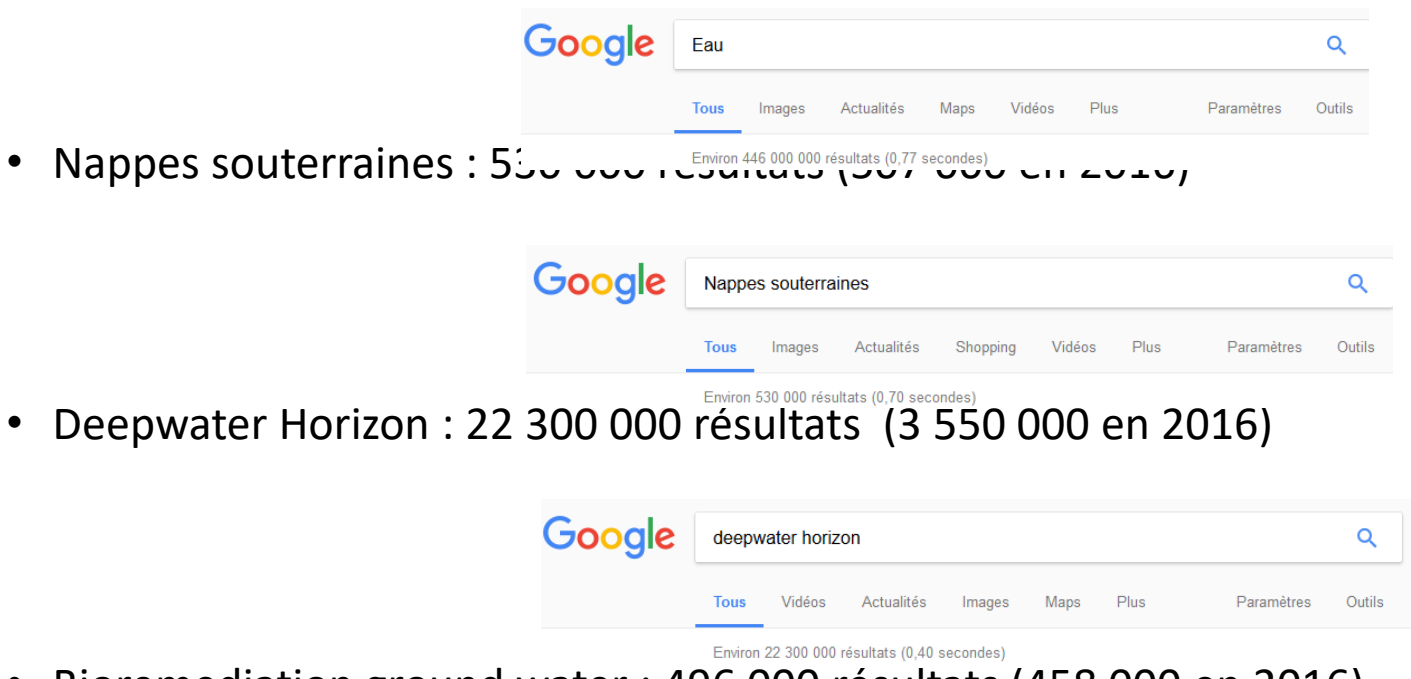

• Bioremediation ground water : 496 000 résultats (458 000 en 2016)

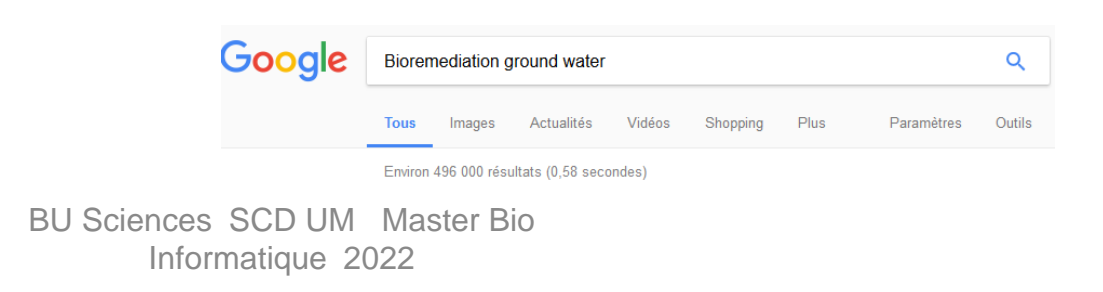

#### • Le point d'entrée de la recherche : le catalogue du SCD via l'ENT

Toutes les ressources en ligne sont accessibles après identification sur le site

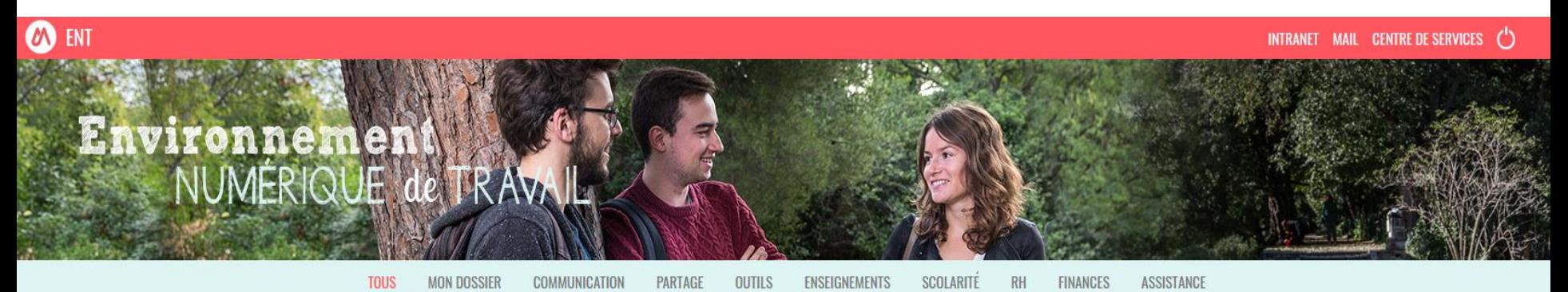

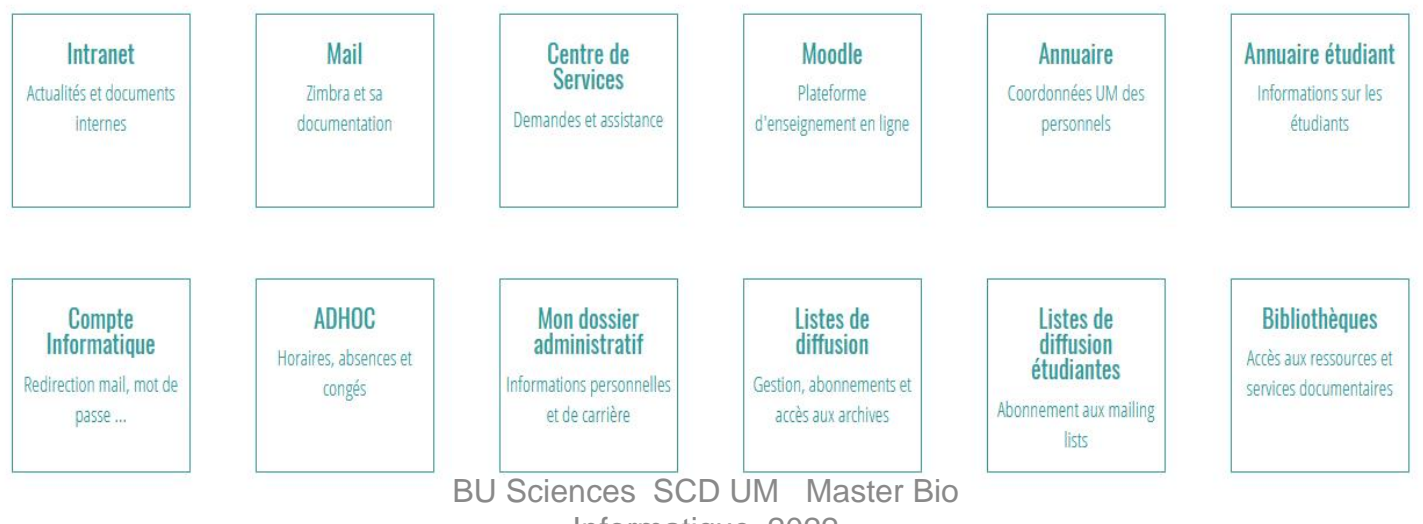

Informatique 2022

#### • Le point d'entrée de la recherche : le catalogue du SCD via l'ENT

Toutes les ressources en ligne et services sont accessibles après identification depuis l'ENT

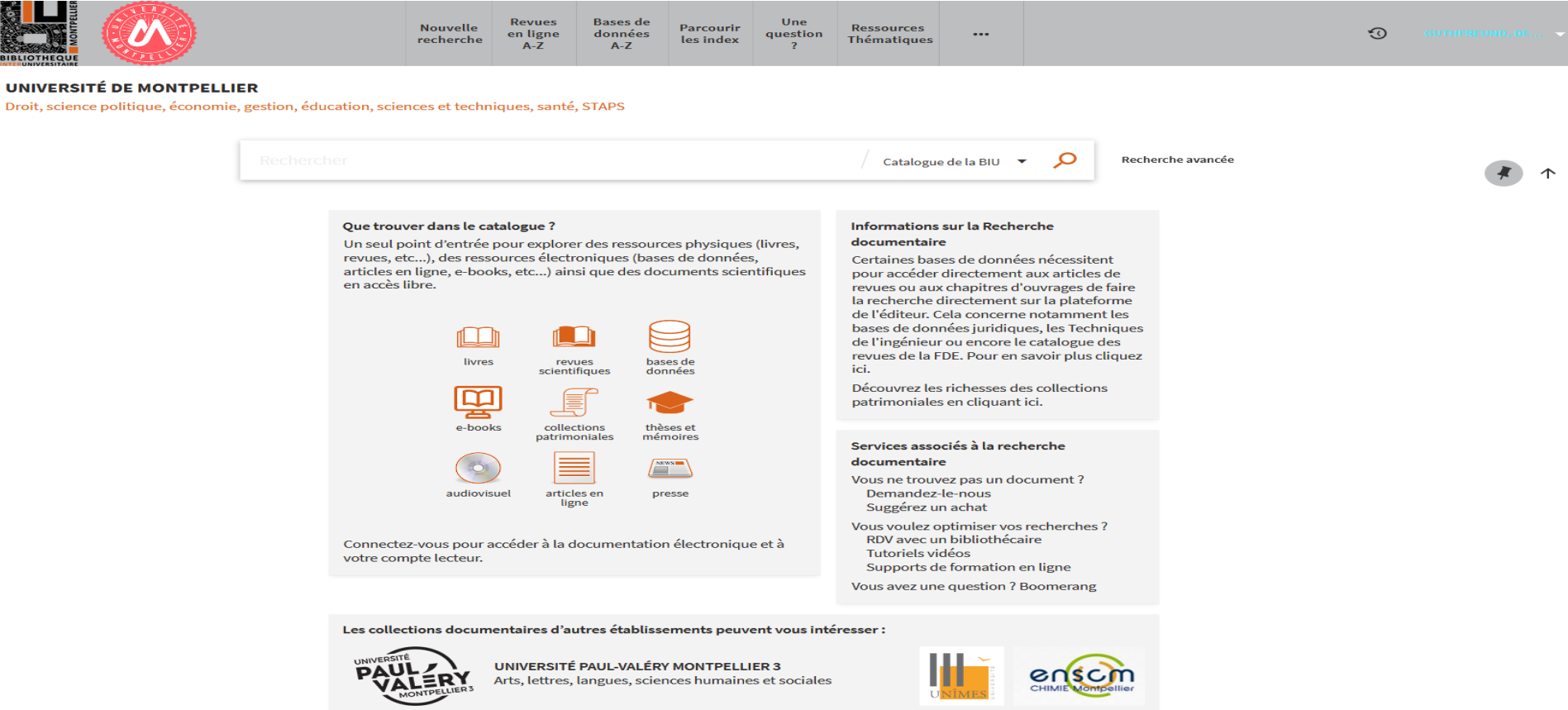

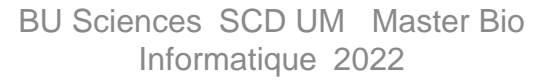

### **Les étapes de la recherche documentaire**

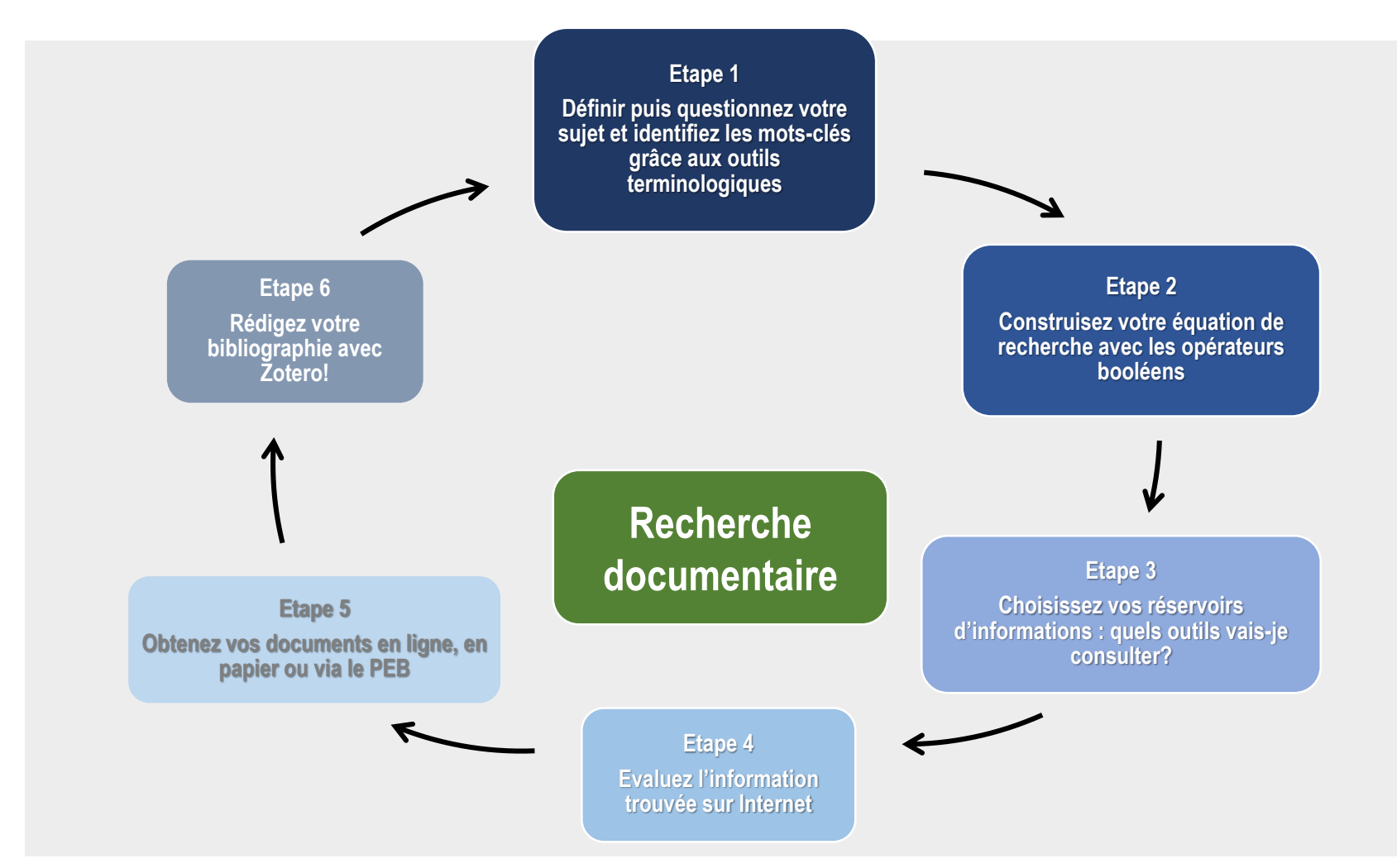

#### **Pour définir son sujet, plusieurs méthodes :**

- le brainstorming,
- le mind-mapping ou carte mentale ou carte heuristique,
- le questionnement de Quintilien : Qui ? Quoi ? Où ? Comment ? Pourquoi?

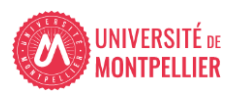

**8**

### **Définir les mots-clés de son sujet**

**Délimitez le sujet en allant du plus général au plus spécifique grâce au :**

**questionnement 3QOCP :** (qui, quand, quoi, où, comment, pourquoi)

- **Conceptualiser le sujet sous forme de mots-clés**, qui vous serviront lors de vos recherches bibliographiques et chercher des **synonymes**. N'oubliez pas de traduire le tout en anglais!
- **Utilisez les OUTILS TERMINOLOGIQUES** en ligne pour vous aider dans cette étape de recherche de mots- clés génériques, spécifiques et de synonymes.

**Utilisez une encyclopédie spécialisée via le catalogue :** les Techniques de l'ingénieur

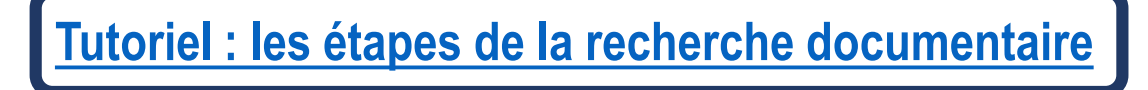

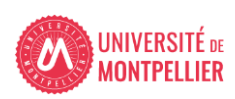

.

### Comment questionner son sujet? : questionnement quintilien

**Questionnement 3QOCP :** (qui, quand, quoi, où, comment, pourquoi). Cette méthode peut aussi servir à évaluer une source.

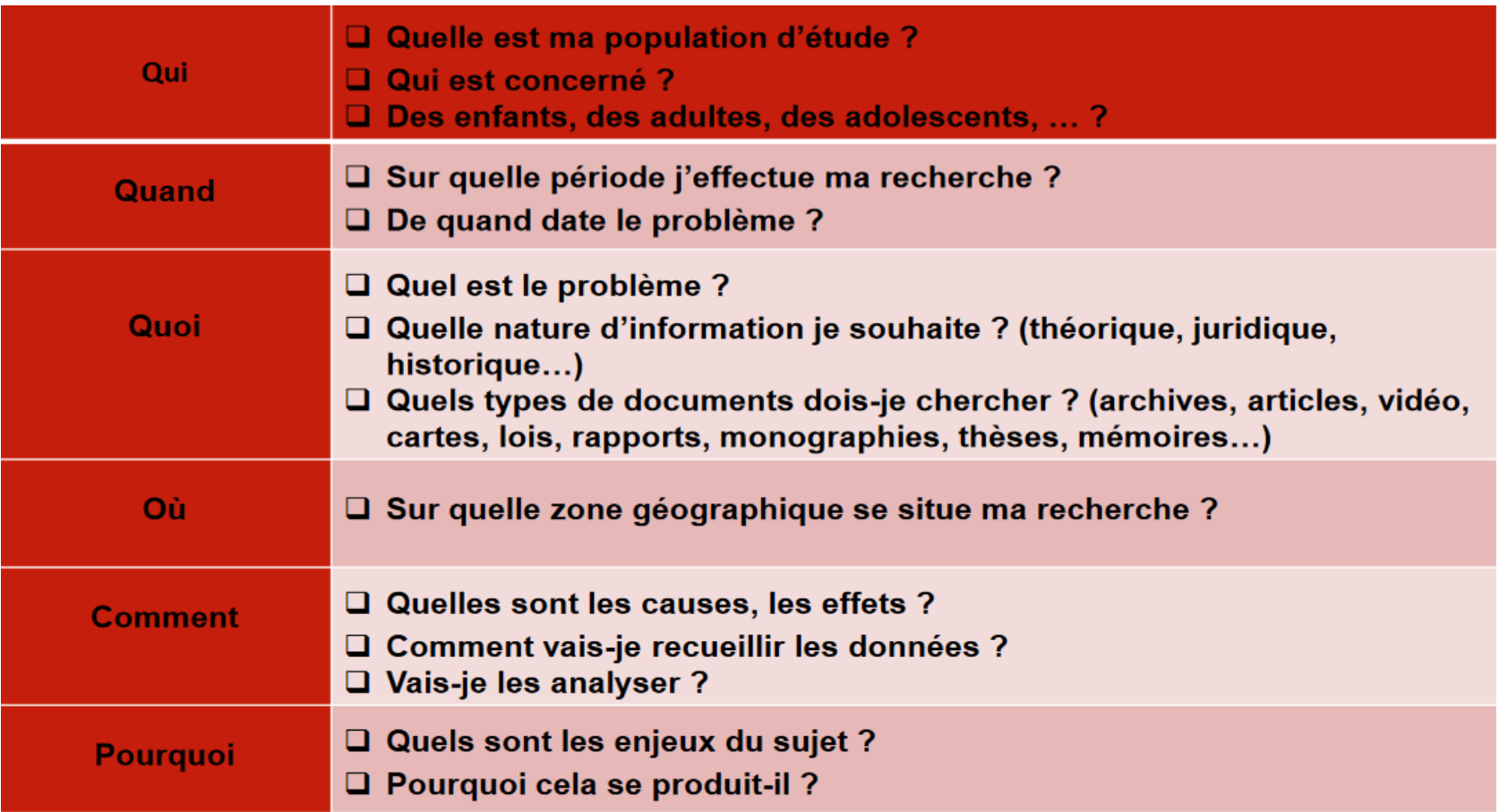

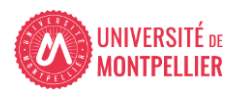

Comment questionner son sujet? : questionnement quintilien

**Questionnement 3QOCP :** (qui, quand, quoi, où, comment, pourquoi). Cette méthode peut aussi servir à évaluer une source.

**Qui ? indiquez les personnes ou groupes humains en prise directe avec le sujet traité** 

- **Quand ? indiquez les dates, durées, délais, échéances, fréquences, étapes importantes...ayant trait à votre sujet**
- **Quoi ? Quelles sont les questions auxquelles vous allez répondre?**
- **Où ? indiquez les lieux, les aspects géographiques**

**11**

- **Comment ? indiquez par des phrases courtes ou des groupes de mots les principales parties de votre travail (c'est à dire de votre plan)**
- **Pourquoi ? indiquez par des phrases courtes ou des groupes de mots le contexte général dans le quel s'inscrit votre sujet / ce qui justifie son étude/ ce qui explique pourquoi votre sujet est intéressant à traiter**

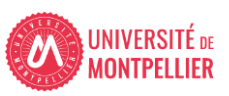

1- Définir ses besoins et préparer sa recherche (3)

**Préparer sa recherche :**

• Utiliser les outils de références :

- Les dictionnaires

- Les encyclopédies

### **Langage naturel / Langage contrôlé**

 Dans la plupart des moteurs de recherche, vous pouvez utiliser le **« langage naturel »,** c'est-à-dire « vos mots à vous ».

Dans certains moteurs de recherche, il est intéressant d'utiliser les mots-clés prédéfinis utilisés pour indexer les documents. On appelle **«vocabulaire contrôlé»** l'ensemble de ces mots-clés.

- Il est ainsi préférable de ne pas lancer une recherche en langage libre depuis la page d'accueil d'une base de données tel Pubmed par ex : réponses approximatives, pléthoriques.
- $\checkmark$  La recherche s'appuyant sur le thésaurus MeSH permet d'obtenir des références bibliographiques plus précises et adaptées au sujet de la recherche.

**MeSH** : thésaurus spécialisé en médecine ; liste hiérarchisée de mots-clés regroupés en 16 grandes catégories (anatomie, organismes, maladies…), allant du plus général au plus spécifique.

- A chaque concept correspond un terme unique utilisé pour l'indexation. **Les synonymes** sont des mots rejetés qui renvoient au terme retenu.
- **Des qualificatifs** précisent le sens d'un mot-clé, dispensant de la recherche d'un 2e mot-clé. Exemple : Maladie d'Alzheimer/diagnostic (mot-clé + qualificatif).

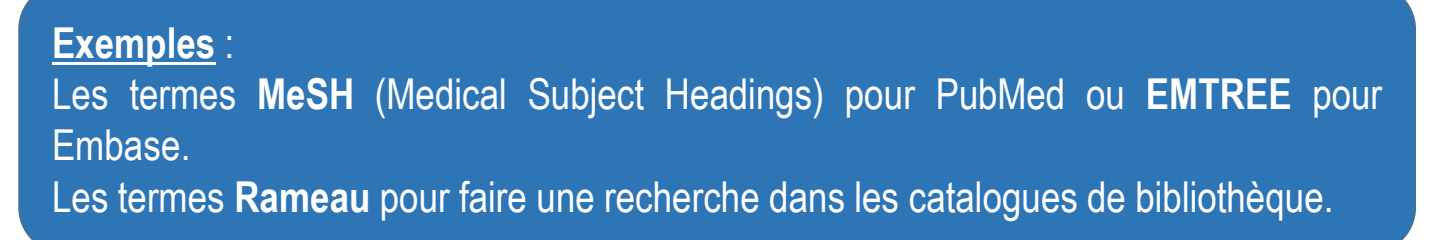

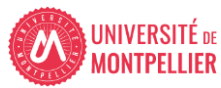

#### **Comment définir ses mots-clefs? : les outils terminologiques**

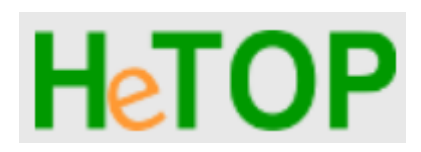

[Portail terminologique](https://www.hetop.eu/hetop/fr/?q=&home) [de Santé](https://www.hetop.eu/hetop/fr/?q=&home)

terminologique

**Grand dictionnaire** [terminologie du Québec](https://gdt.oqlf.gouv.qc.ca/)

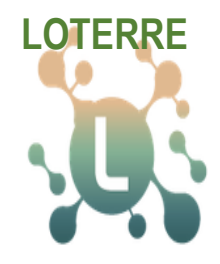

Plateforme de ressources [terminologiques scientifiques](https://www.loterre.fr/)

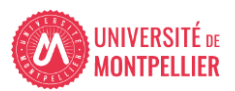

### **Trouver un mot-clé en langage MeSH dans Hetop**

#### **Ex : je cherche « descente d'organe »**

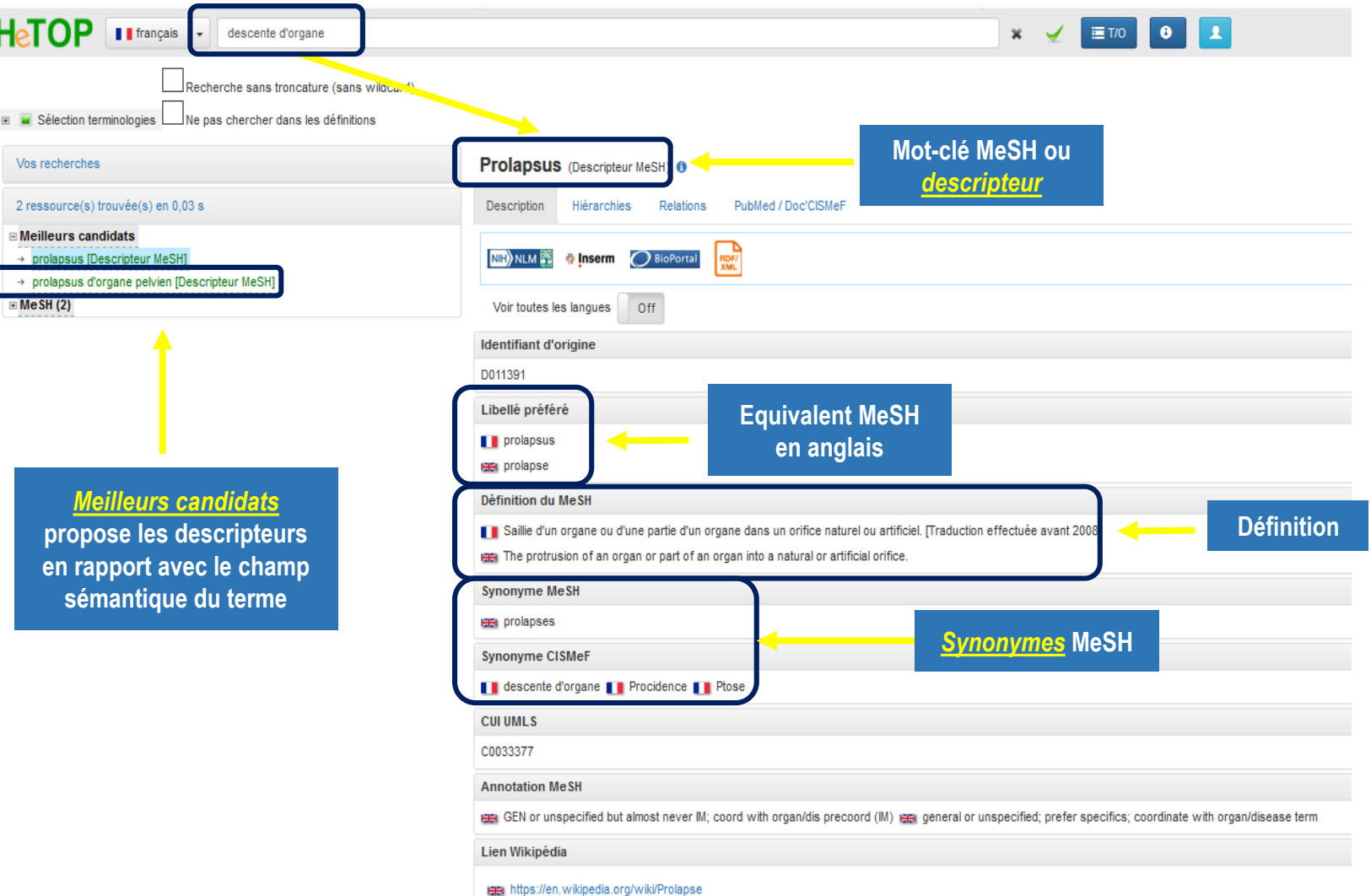

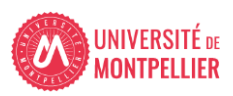

 $\overline{1}$ 

### **Trouver un mot-clé en langage MeSH dans Hetop**

Définition du MeSH ER Abnormal descent of a pelvic organ resulting in the protrusion of the organ beyond its normal anatomical confines. Symptoms often include vaginal discomfort, DYSPAREUNIA; URINARY STRESS INCONTINENCE; and FECAL **INCONTINENCE. Ex :** *meilleur candidat* **:**  .<br>wnonyme MeSH **prolapsus d'organe Repérez les** *mots-clés* era organ prolapse, pelvic era organ prolapses, pelvic era pelvic organ prolapses era prolapse, pelvic organ **pelvien** era prolapse, urogenital era prolapses, pelvic organ era prolapses, urogenital era urogenital prolapse **en MeSH et en langage**  ee urogenital prolapses **libre** Synonyme CISMeF **II** Descente d'organe pelvien **II** prolapsus des organes pelviens **II** prolapsus génito urinaire **II** prolapsus génito-urinaire prolapsus génitourinaire **de la** Prolapsus uro-génital **de la Prolapsus uro-génitaux de la Prolapsus urogénital** Prolapsus urogénitaux **Acronyme CISMeF** Prolapsus d'organe pelvien (Descripteur MeSH) O **II** PGU Description Hiérarchie Relations ubMed / Doc'CISMer **CUI UMLS** : Intra-terminologiques  $:$  Inter-terminologiques C0877015 Type(s) sémantique(s) (1) **H<sub>e</sub>TOP**  $\blacksquare$  Trancais  $\blacktriangleright$ descente d'organe\*  $\pmb{\times}$ Liste des qualificatifs affiliables (35) anatomie pathologique Qualificatif MeSH □ Recherche sans troncature (sans wildcard) chirurgie Qualificatif MeSH classification Qualificatif MeSH **□** Sélection terminologies □ Ne pas chercher dans les définitions Qualificatif MeSH complications *Liste de qualificatifs* congénital Qualificatif MeSH diagnostic Qualificatif MeSH Vos recherches Prolapsus d'organe pelvien (Descripteur MeSH) o diagnostic par imagerie Qualificatif MeSH **proposée pour ce terme** diétothérapie Qualificatif MeSH 1 ressource(s) trouvée(s) en 0.01 s **Description** Hiérarchies **Relations** PubMed / Doc'CISMeF économi Qualificatif MeSH Qualificatif MeSH embryologie A Meilleurs candidats nzymologie Qualificatif MeSH Arborescence complète prolapsus d'organe pelvien Concept(s) lié(s) au record (2) □ arborescence MeSH [Descripteur MeSH]  $\Box$  Maladies  $\equiv$  MeSH(1) Métaterme(s) (1)  $\Box$  états, signes et symptômes pathologiques Alignements automatiques CISMeF supervisés (2)  $\Box$  états anatomopathologiques  $\Box$  prolapsus Alignements automatiques supervisés en BTNT (1) prolapsus d'organe pelvien ents automatiques exacts (par équipe CISMeF) (5) cystocèle *Arborescence* entérocèle vaginal Niveau de détail supplémentaire CIM-11 prolapsus rectal GC40 prolapsus des organes pelviens Catégorie CIM-11 **proposée pour ce terme**prolapsus utérin prolapsus d'un organe pelvien Terme HPO Prolapsus génital Thème RAMEAU prolapsus viscéral prolapsus urogénital\* Diagnostique Critique DRC

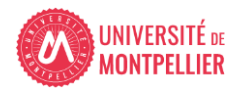

#### **Exercice : chercher un mot-clé dans Hetop**

### **Exercice** :

- A l'aide de l'outil terminologique **Hetop**, trouver à quel descripteur MeSH français correspond la notion **d'infections nosocomiales**.
- $\checkmark$  Donner sa traduction en MeSH anglais
- $\checkmark$  Citer 2 synonymes
- $\checkmark$  A quelle d'arborescence MeSH ce descripteur appartient-il?
- $\checkmark$  Citer 2 qualificatifs qui peuvent être associés à ce descripteur

### **Corrigé de l'exercice :**

 **Traduction en MeSH anglais** : **"Infections nosocomiales"** est un synonyme rejeté du terme retenu **"Infection croisée"** et en anglais **"Cross infection"**

#### **Citer 2 synonymes** : **"Infection associée aux soins"**, **"Transmission croisée"**

 **A quelle arborescences MeSH ce descripteur appartient-il?**

#### **Maladies iatrogènes**

 **Citer 2 qualificatifs** qui peuvent être associées à ce descripteur, nous pouvons peut choisir les qualificatifs **"analyse"** et **"thérapie"** par exemple

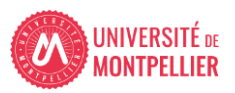

#### **Comment définir ses mots-clefs? : les outils terminologiques**

#### Grand dictionnaire terminologique

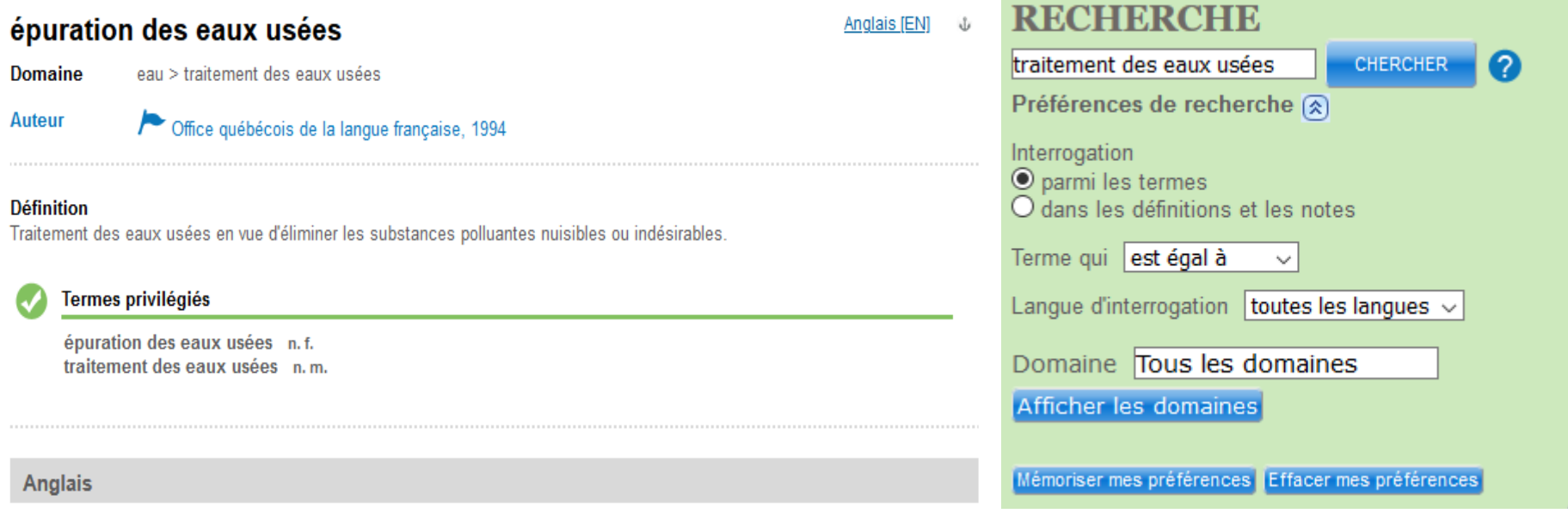

**Auteur** 

Office québécois de la langue française, 1994

#### **Termes**

wastewater treatment waste water treatment purification of waste waters effluent treatment sewage treatment purification of sewage waste-water purification treatment of waste water

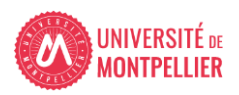

### **Comment définir ses mots-clefs? : les outils terminologiques** LOTERRE

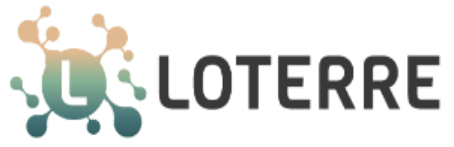

◤

**CNRS | INIST** 

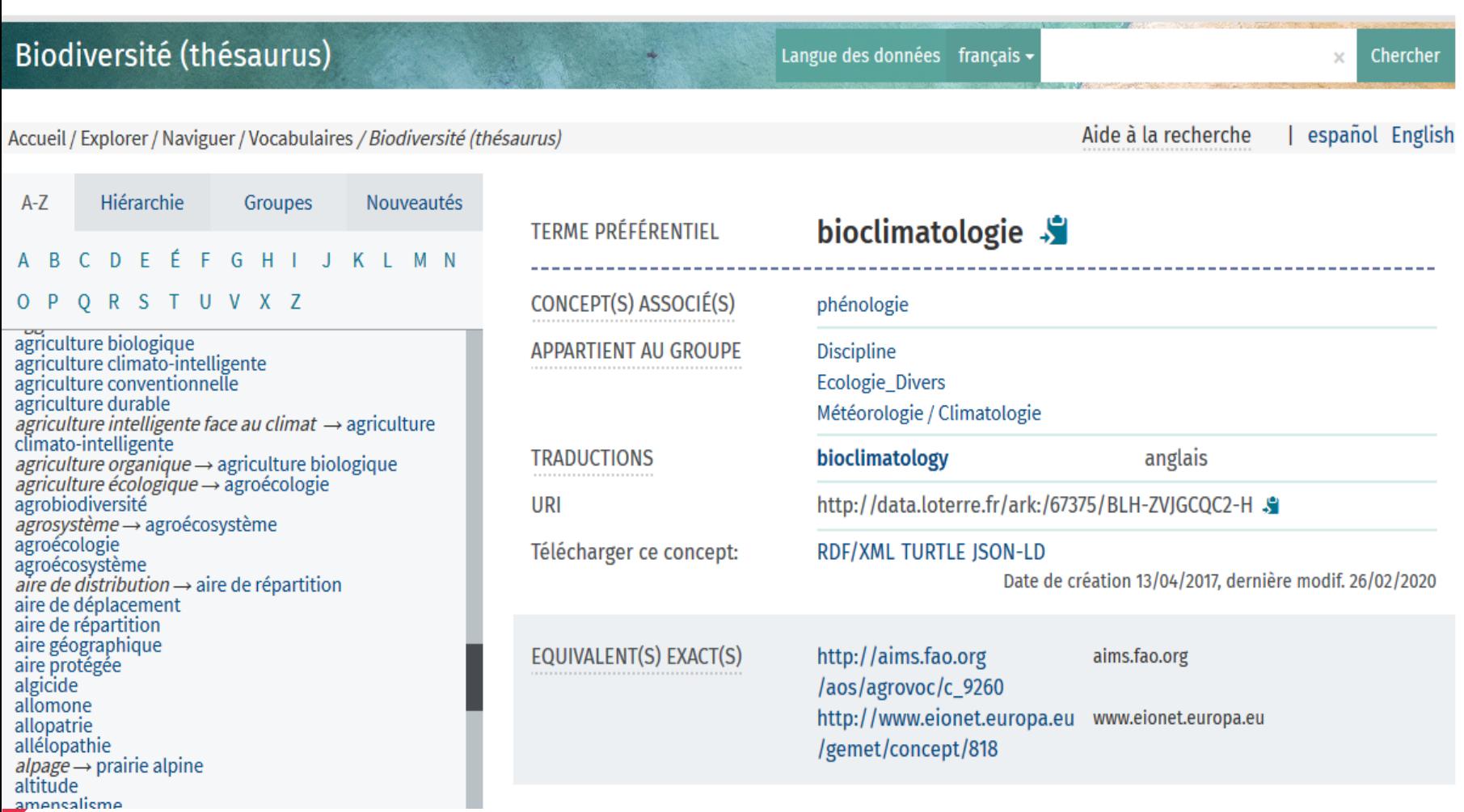

#### **Comment définir ses mots-clefs? : utiliser une encyclopédie spécialisée : les Techniques de l'ingénieur (via le catalogue du SCD)**

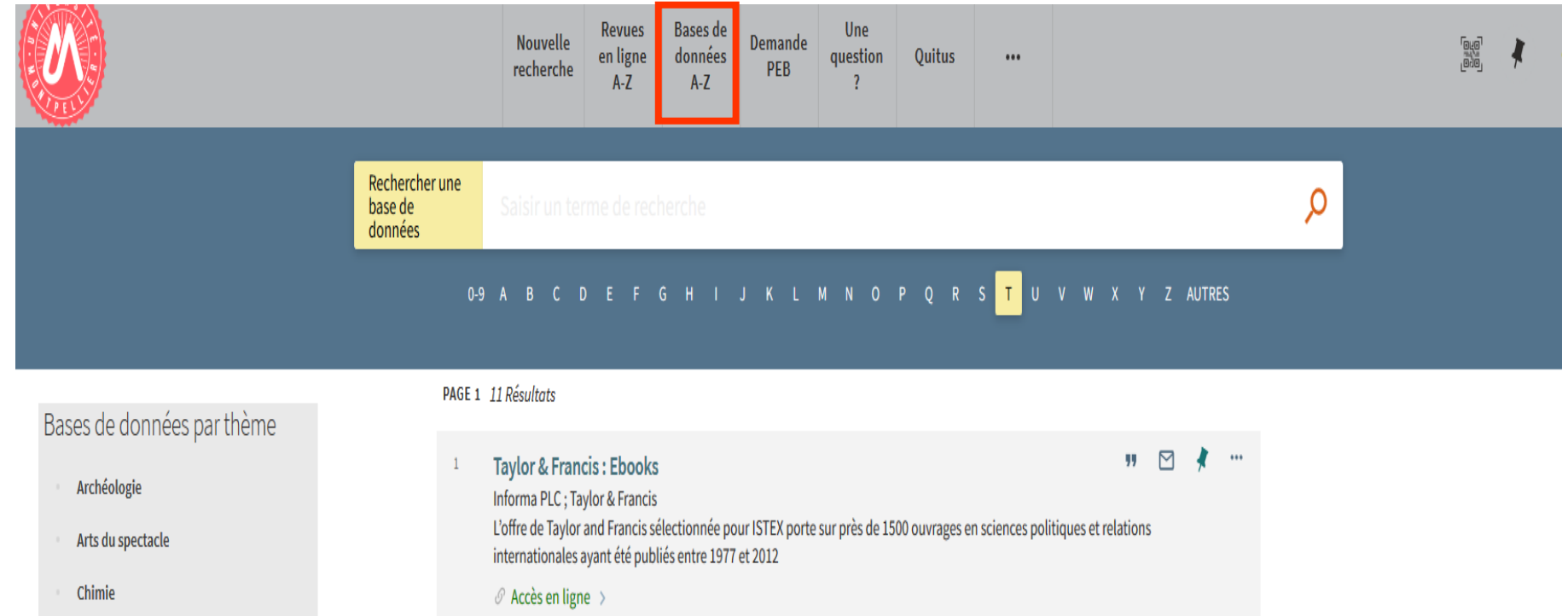

- Design
- **Droit**
- Economie, gestion
- Géographie
- Histoire

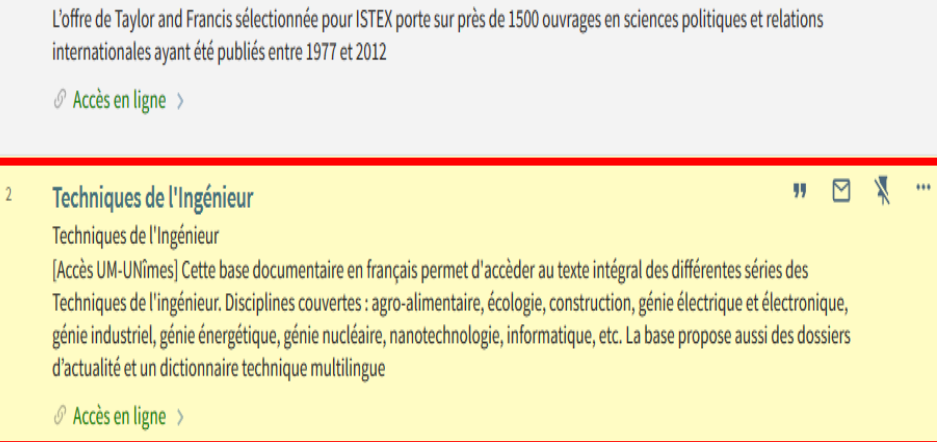

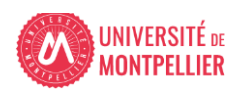

### **Construire une équation de recherche : les opérateurs booléens**

Les **opérateurs booléens** permettent de restreindre **(ET - SAUF)** où d'élargir **(OU)** sa recherche :

**ET / AND** = l'un et l'autre à la fois (chacun des termes de la recherche doit être présent)

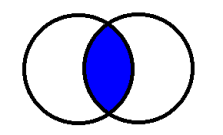

**Infarctus ET myocarde**

**OU / OR** = soit l'un soit l'autre (l'un des termes au moins : OU inclusif)

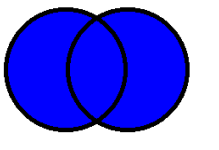

**Infarctus OU crise cardiaque**

**SAUF / NOT** = l'un sans l'autre (l'un des termes de la recherche est exclu)

**21**

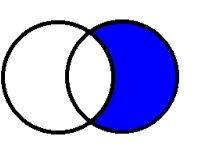

**Infarctus SAUF myocarde**

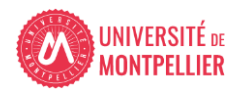

#### **Construire une équation de recherche : Astuces de recherche documentaire**

 La **troncature \*** remplace les dernières lettres d'un mot : **Ex. : épidémi\*** donnera **épidémie**, **épidémies**, **épidémiologie**, **épidémiologique**, **epidemiology**, ...

Attention, la troncature ne s'applique jamais sur un terme MeSH!

 L'utilisation des **guillemets** permet de rechercher une expression exacte, une chaîne de caractères :

**Ex. :** « Prévention des maladies chroniques »

- L'utilisation des **filtres** permet de réduire le nombre de résultats
- Le mode de **recherche avancée** vous fera gagner du temps dans chaque outil utilisé.

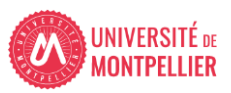

#### 1- Définir ses besoins et préparer sa recherche (5)

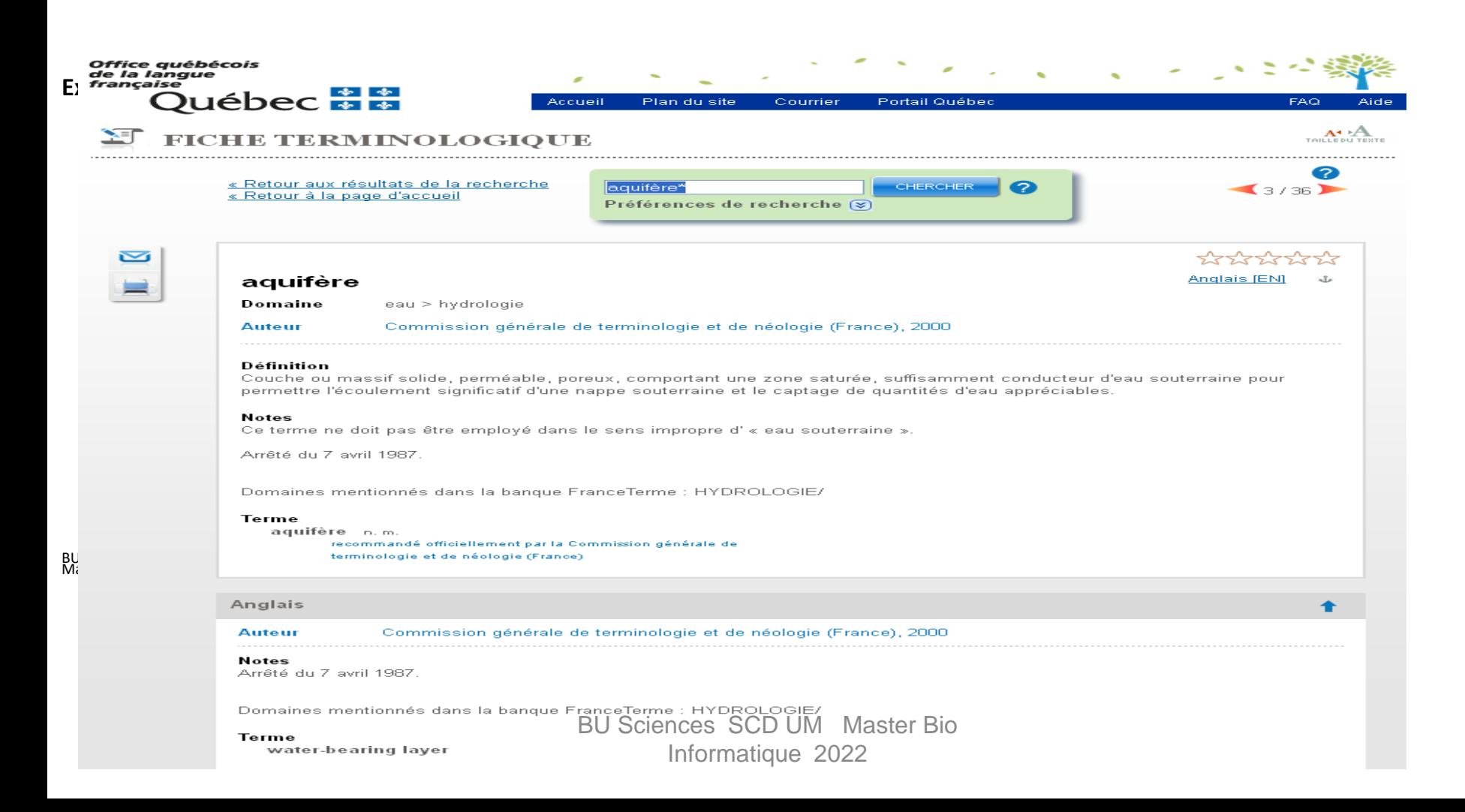

1- Définir ses besoins et préparer sa recherche (6)

**Exercice 1 :**

**Recherchez sur GDT : « traitement des eaux\* » Donnez le terme en anglais pour épuration des eaux usées**

1- Définir ses besoins et préparer sa recherche (8)

## **Exercice 2 :**

- Recherchez dans les Techniques de l'ingénieur : « Traitement des eaux usées »
- Donnez le nom du 1er auteur de l'article «**Bioréacteurs à membranes et traitement des eaux usées**» et ses qualités

2- Pour une recherche de 1er niveau : le catalogue des BU de l'UM (1)

#### **Que trouve-t-on dans le catalogue de la BIU ?**

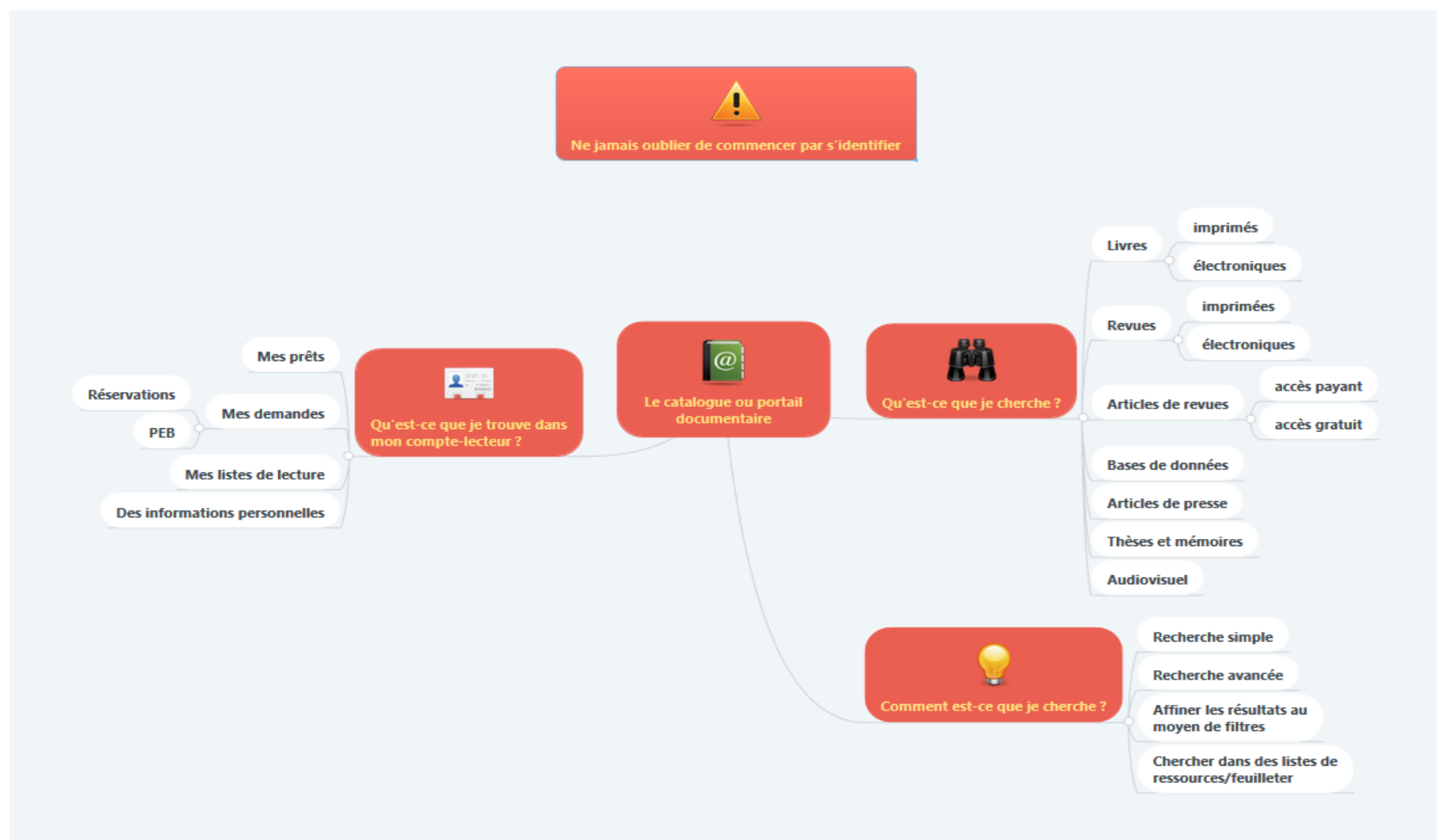

#### 2- Pour une recherche de 1er niveau : le catalogue des BU de l'UM (2)

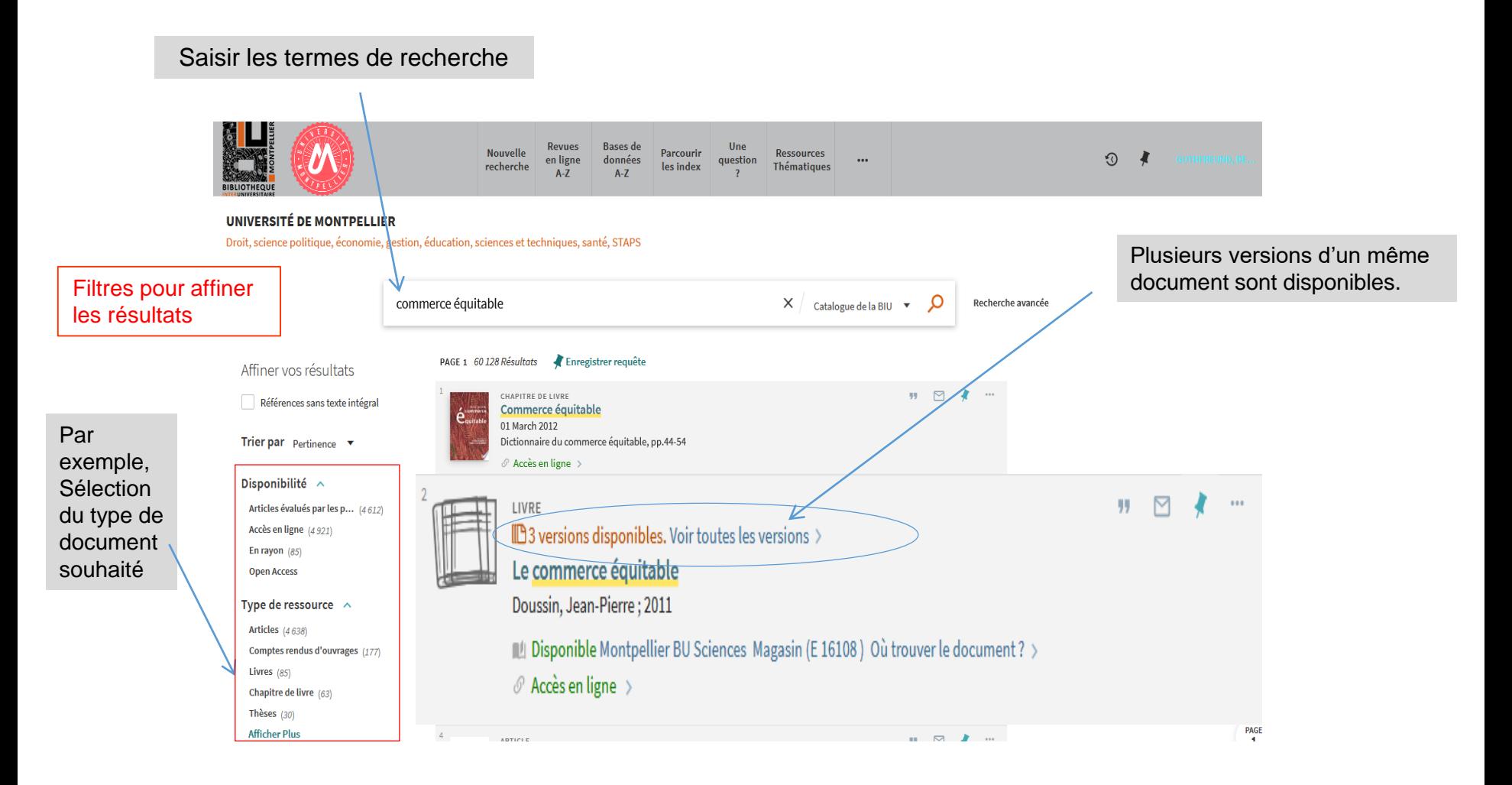

#### 2- Pour une recherche de 1<sup>er</sup> niveau : le catalogue des BU de l'UM (3)

3 versions du document sont disponibles dont deux en ligne.

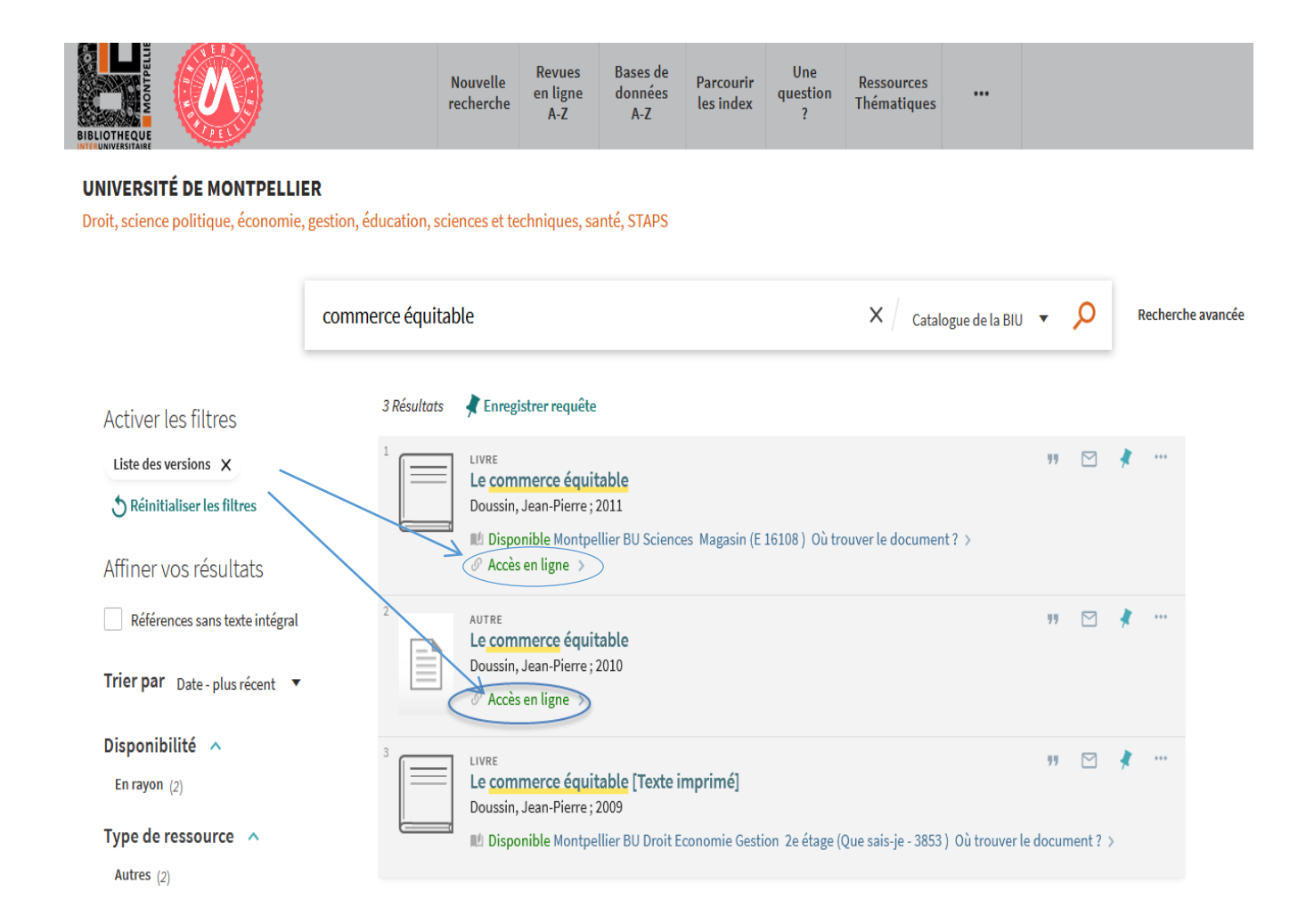

2- Pour une recherche de 1<sup>er</sup> niveau : le catalogue des BU de l'UM (4)

#### **Référence détaillée : les informations indispensables**

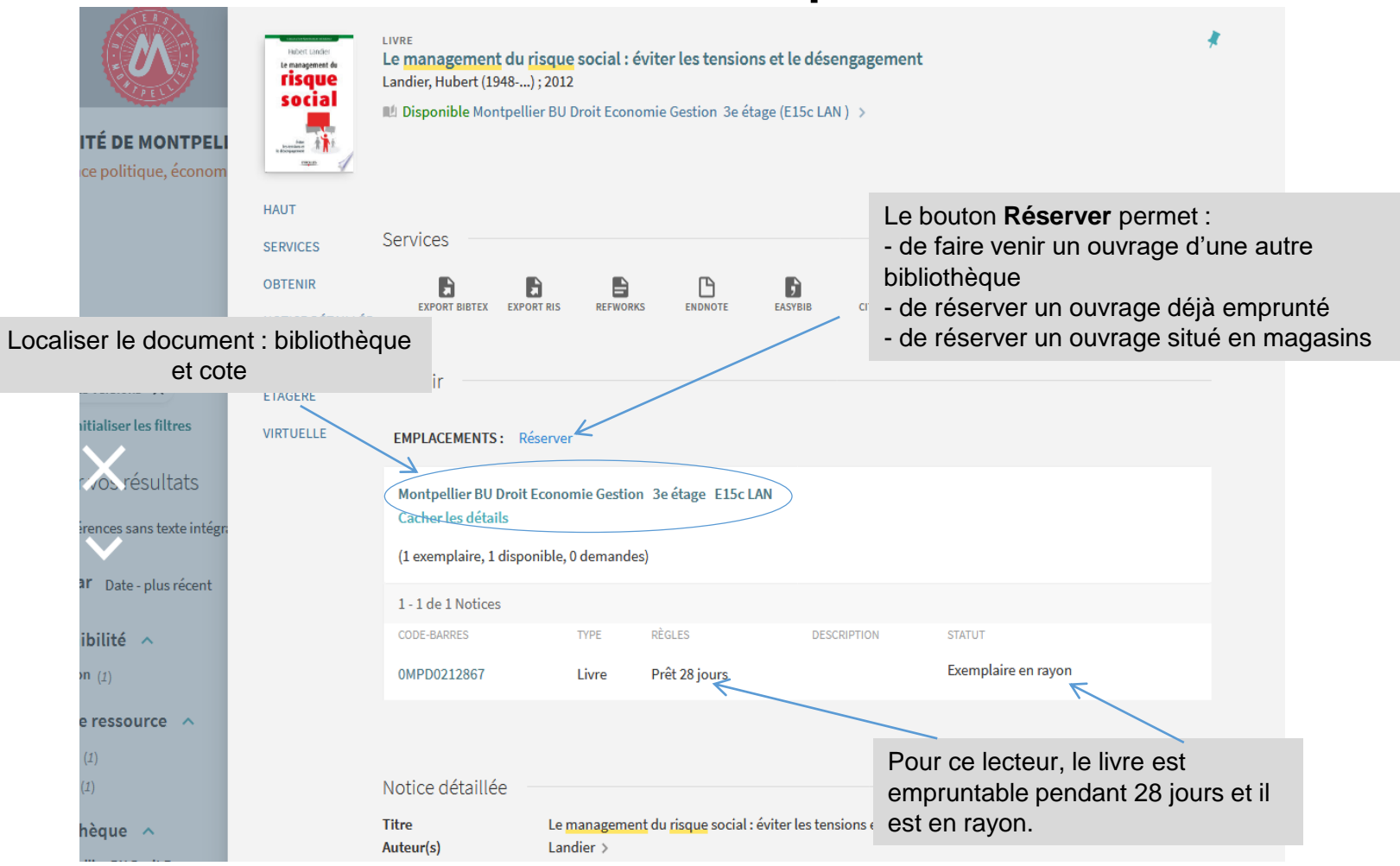

#### **Le compte lecteur – gestion des prêts et demandes**

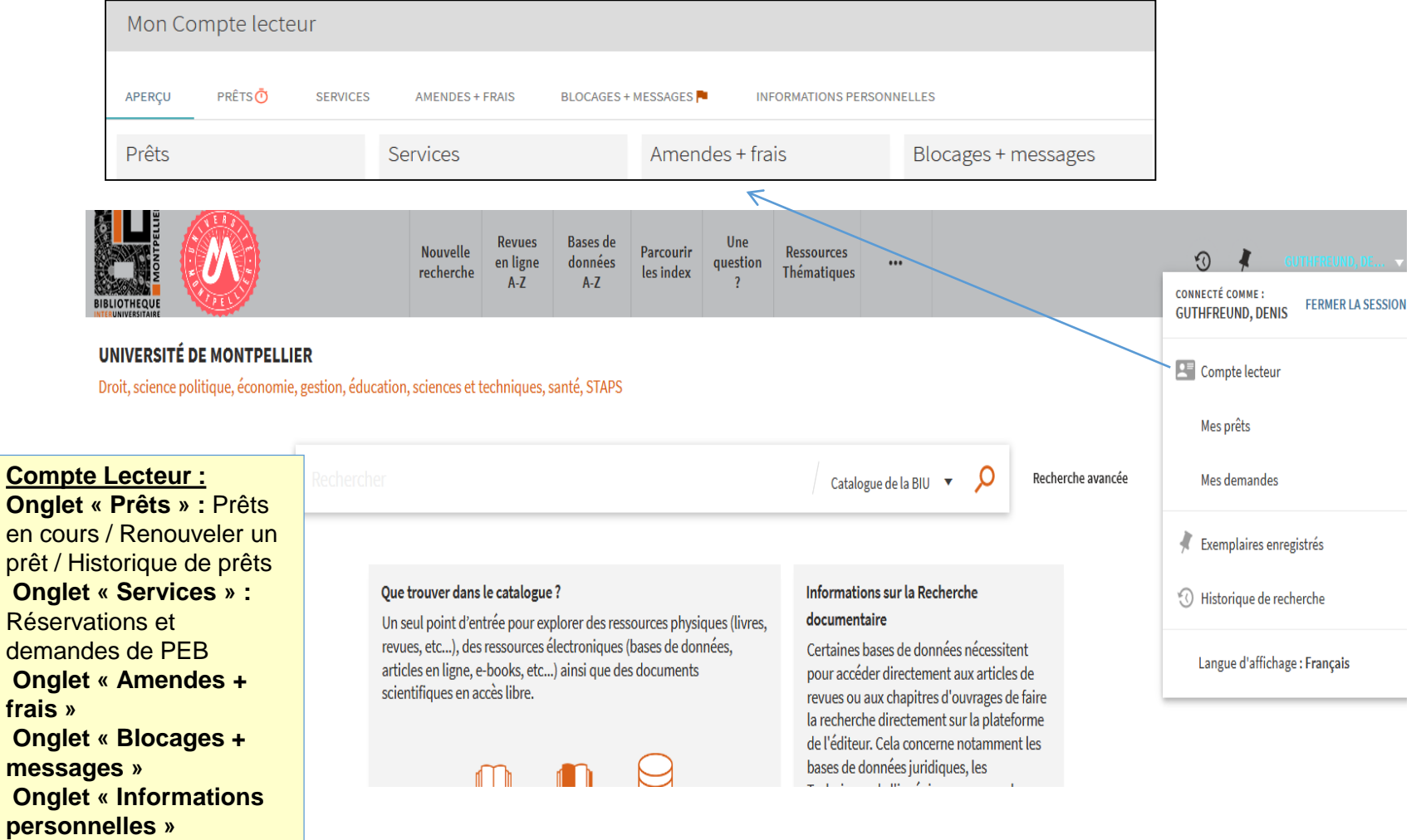

2- Pour une recherche de 1er niveau : le catalogue des BU de l'UM (6)

## • **Exercice 3 :**

- Recherchez dans le catalogue BIU « traitement eaux usées »
- - Donnez le nombre de documents accessibles à Bu Sciences
- Donnez la cote de l'ouvrage du 6ème résultat (faisabilité…)

#### 3- Pour une recherche approfondie sujet : les ressources spécialisées via la liste des bases de données (1)

### Pour trouver une base de données, navigation par thématique ou par liste alphabétique.

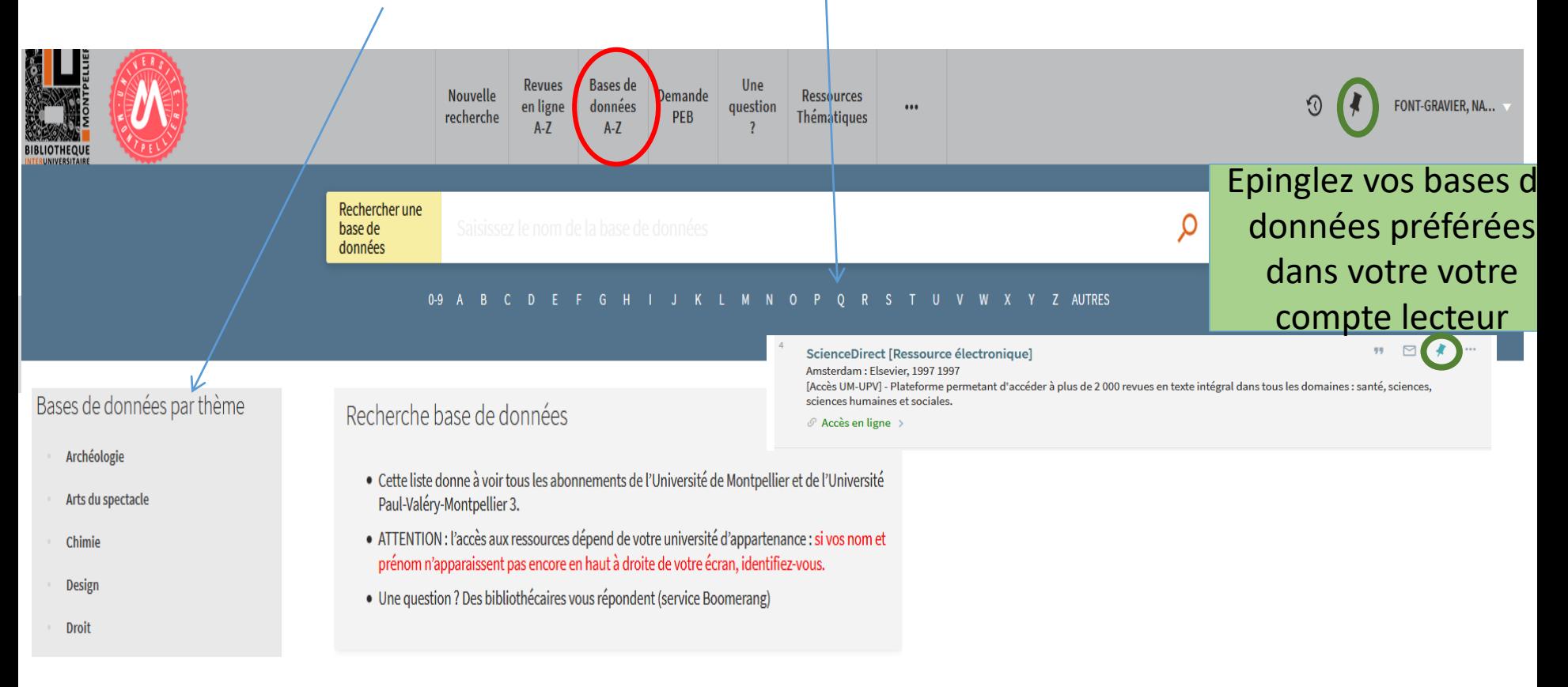

#### 3- Pour une recherche approfondie sujet : les ressources spécialisées via le catalogue des BU de l'UM (1)

Pour trouver un ebook : l'exemple de la plateforme Scholarvox by Cyberlibris

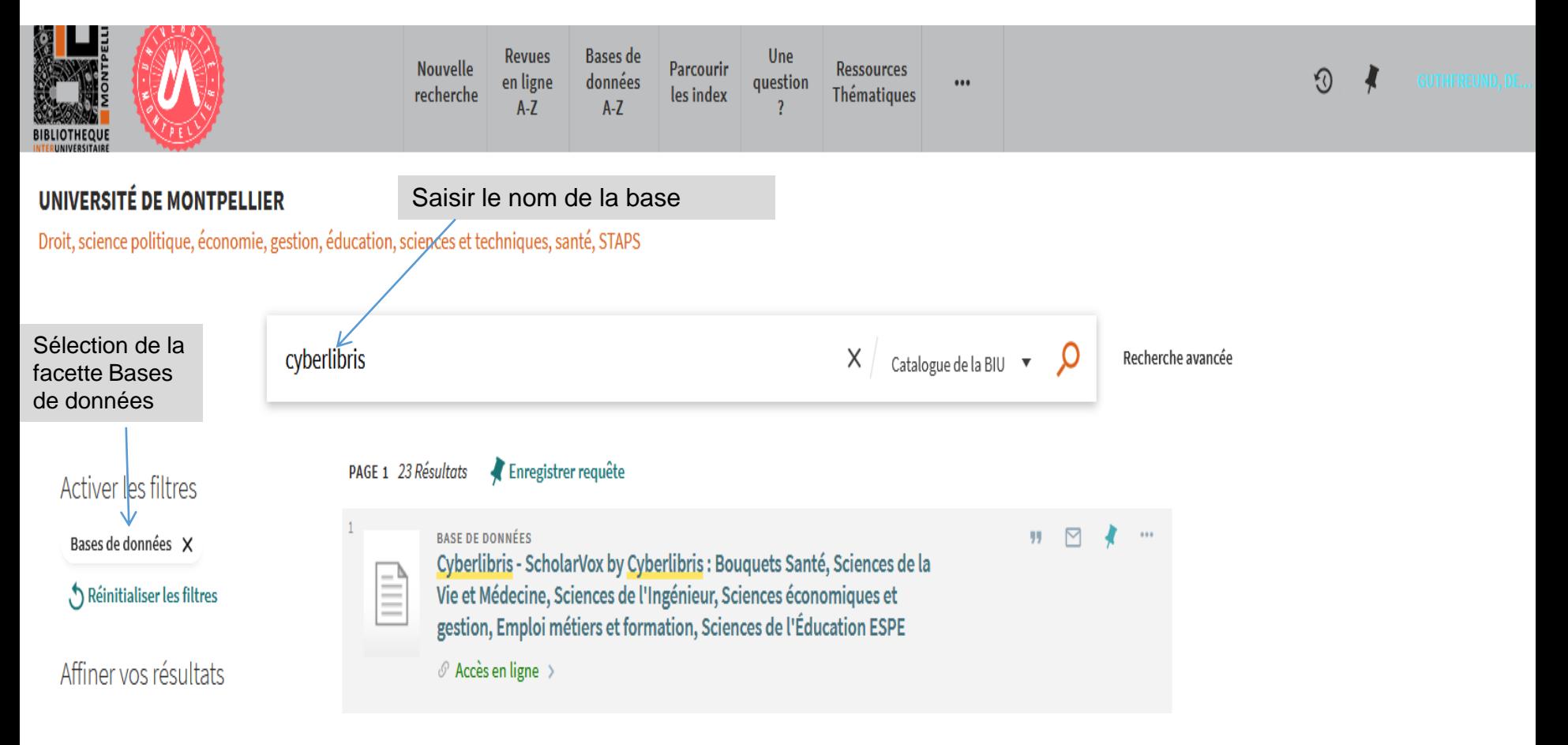

3- Pour une recherche approfondie sujet : les ressources spécialisées via le catalogue des BU de l'UM (1)

### Pour trouver un ebook : la plateforme Scholarvox by **Cyberlibris**

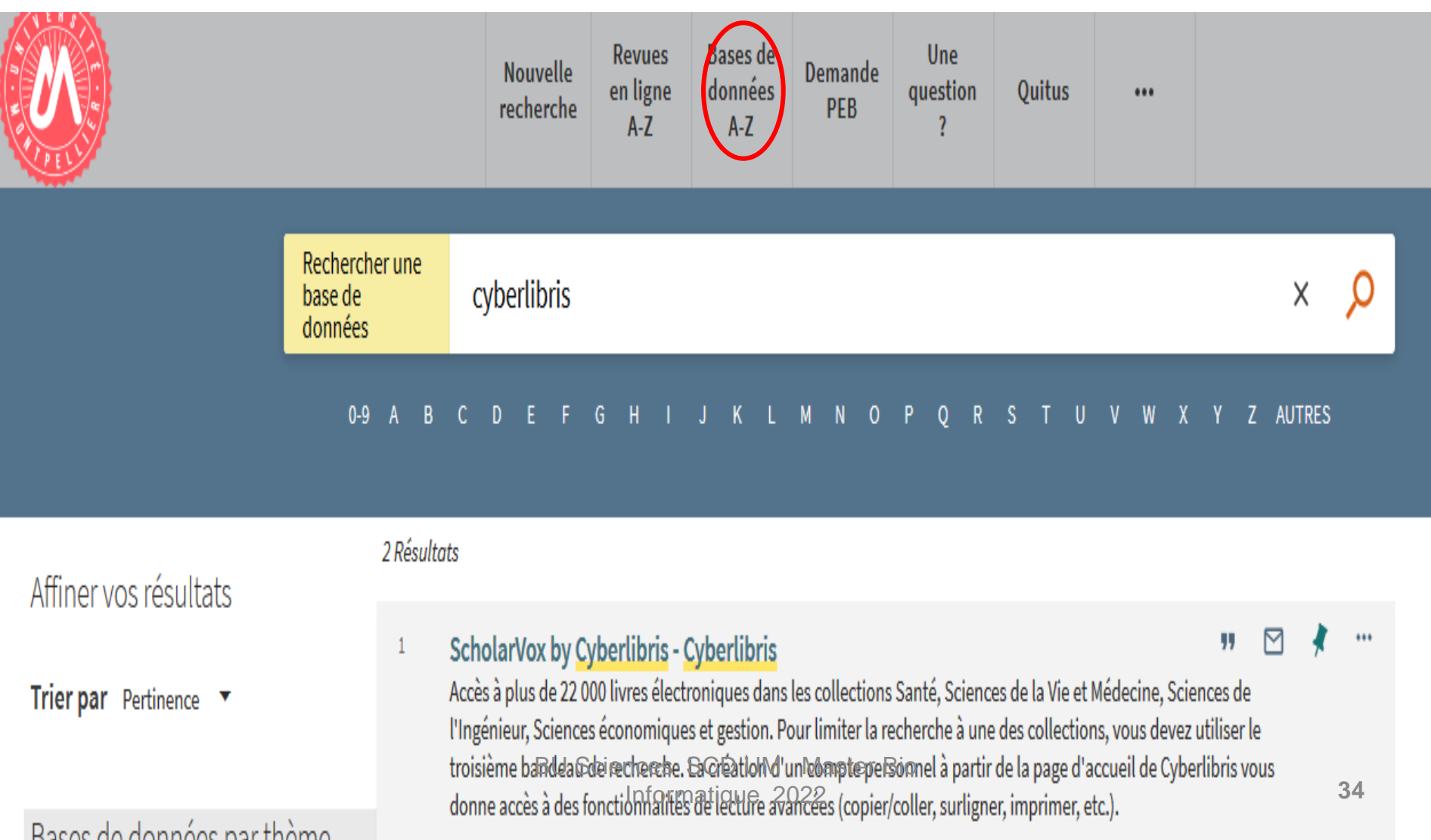

#### 3- Pour une recherche approfondie sujet : les ressources spécialisées via le catalogue des BU de l'UM (2)

#### Pour trouver un ebook : la base Scholarvox by Cyberlibris

Ressource disponible à : / vberlibris - ScholarVox by Cyberlibris [Accès UM UPV] [2]

indifféremment par les intitulés Cyberlibris et ScholarVox

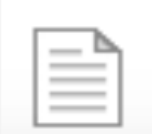

**HAUT** 

**LIENS** 

**OBTENIR** 

**SERVICES** 

**CONSULTER** 

**NOTICE DÉTAILI** 

Notes publiques: [Cyberlibris] UM UPV | DIP

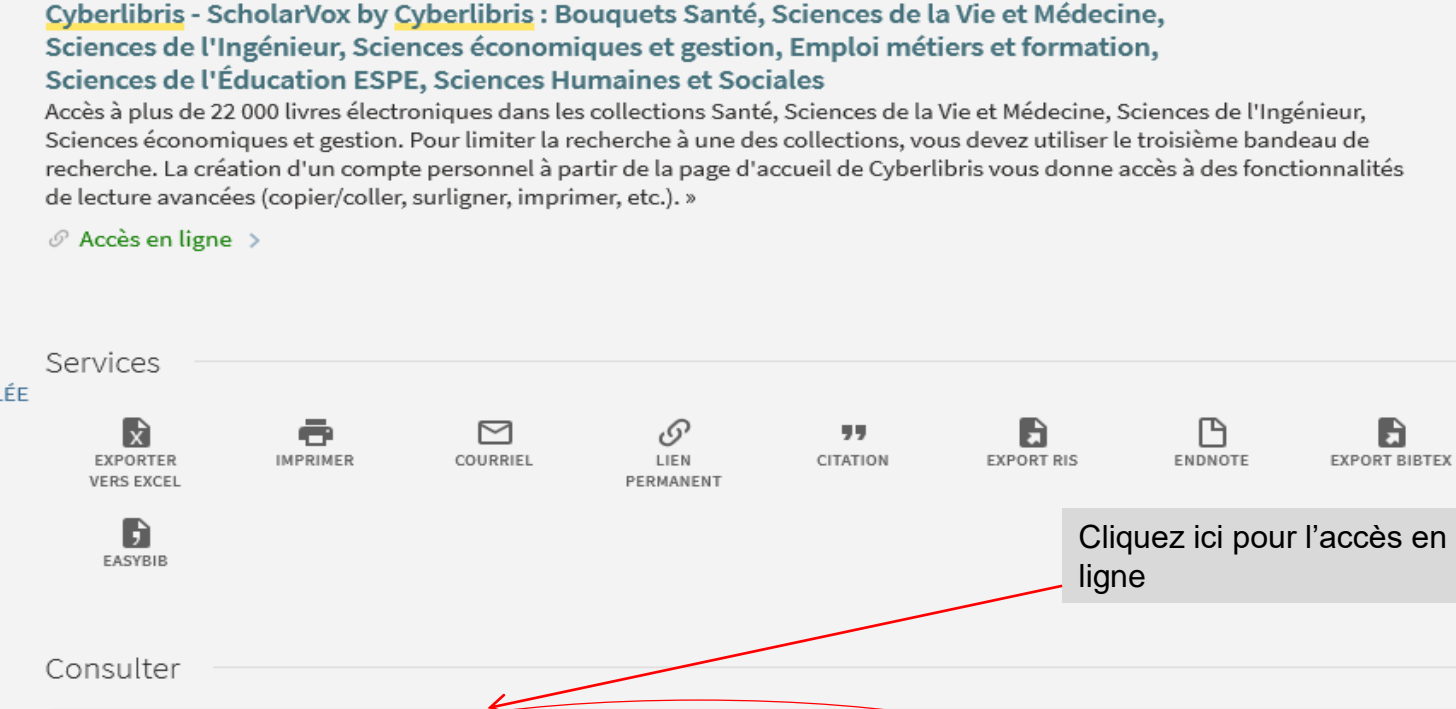

#### BU Sciences SCD UM Master Bio Informatique 2022

Cyberlibris est la base de données de l'interface de recherche ScholarVox : dans notre catalogue, vous pouvez accéder à cette base

#### 3- Pour une recherche approfondie sujet : les ressources spécialisées via le catalogue des BU de l'UM (3)

### Pour trouver un ebook : l'exemple de la plateforme Scholarvox by Cyberlibris

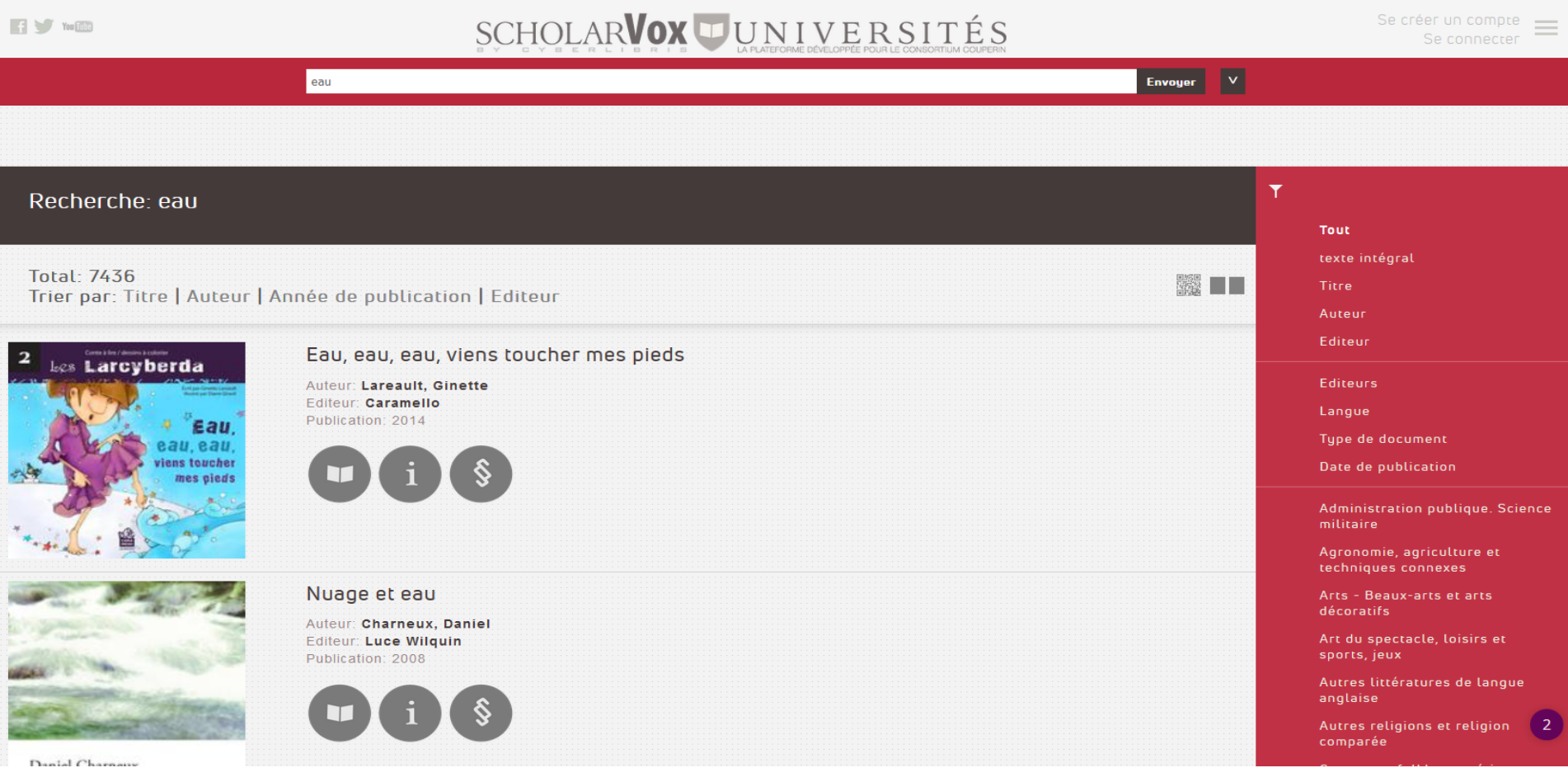

3- Pour une recherche approfondie sujet : les ressources spécialisées via le catalogue des BU de l'UM (4)

## • **Exercice 4 :**

- Recherchez dans ScholarVox : « traitement eaux usées »
- Filtrer par thématique « Sciences de la vie, biologie » sélectionner « écologie »
- Citez la 1ère référence bibliographique du 1<sup>er</sup> chapitre de l'ouvrage « Le golfe du Lion : Un observatoire de l'environnement en Méditerranée **»** de A. Monaco, …

3- Pour une recherche approfondie sujet : les ressources spécialisées via le catalogue des BU de l'UM (5)

Pour trouver un article de périodique (journaux, revues):

#### **base de données bibliographique** : **Web of Science**.

- Elle permet une recherche quasi exhaustive sur un sujet donné mais peut ne donner que les références des articles si la BU n'est pas abonnée à la revue.
- **2 possibilités pour accéder à une base de données :**
- **Soit via le bouton Bases de données A-Z puis 1ère lettre de la base ou bien par thématique à gauche**
- **Soit en saisissant le nom de la base dans la fenêtre de recherche du catalogue(attention aux erreurs de saisie)**

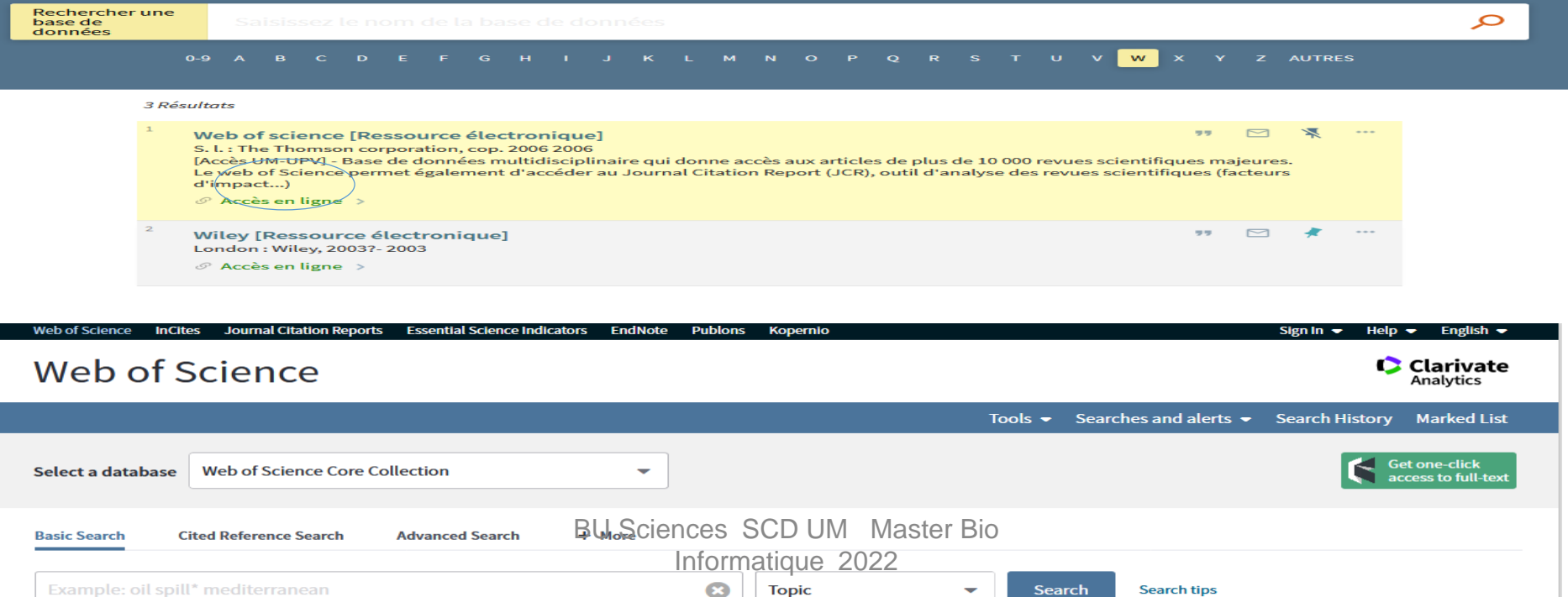

3- Pour une recherche approfondie sujet : les ressources spécialisées via le catalogue des BU de l'UM (6)

Pour trouver un article de périodique (journaux, revues):

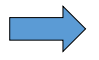

#### **bouquet de revues** : **ScienceDirect**

Bien moins exhaustive (c'est le catalogue d'un seul éditeur, Elsevier), permet d'accéder au **texte intégral** des articles et de consulter le contenu des différents N° des revues.

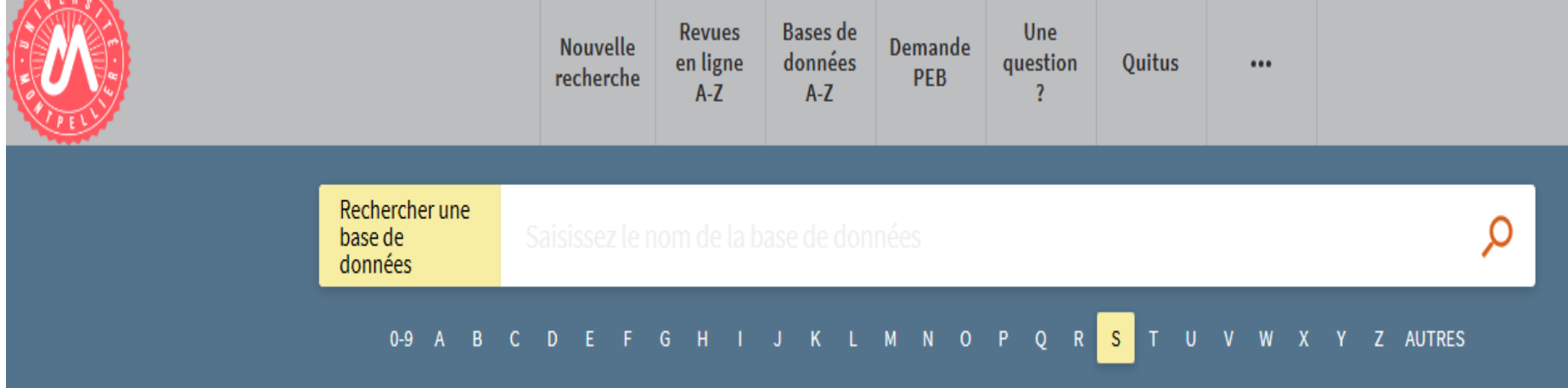

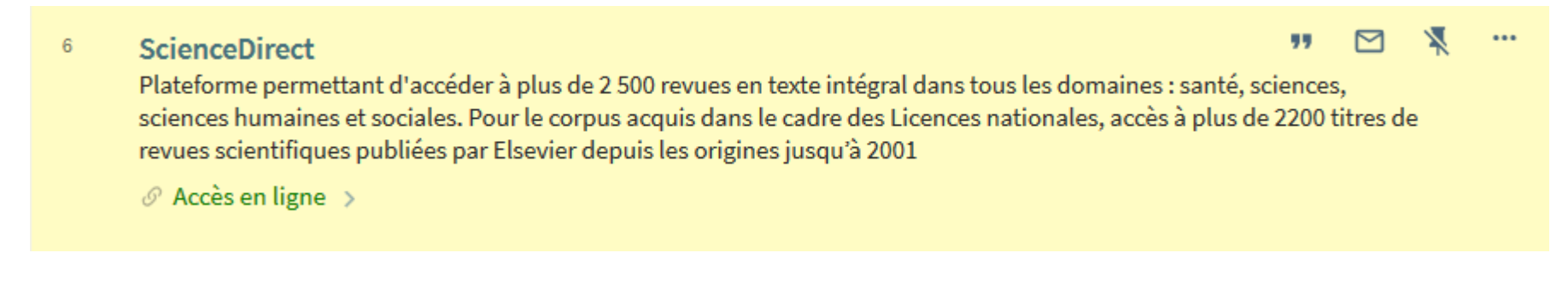

3- Pour une recherche approfondie sujet : les ressources spécialisées via le catalogue des BU de l'UM (7)

#### **HAL** Pour trouver un rapport, une publication scientifique (littérature grise)

Revues Bases de Une Demande Nouvelle données en ligne question Ouitus  $\cdots$ recherche PEB  $A-Z$  $A-Z$  $\overline{\mathbf{?}}$ Rechercher une Ջ base de données 0-9 A B C D E F G H I M N O P Z AUTRES  $\circ$  $\mathsf{R}$ - S W

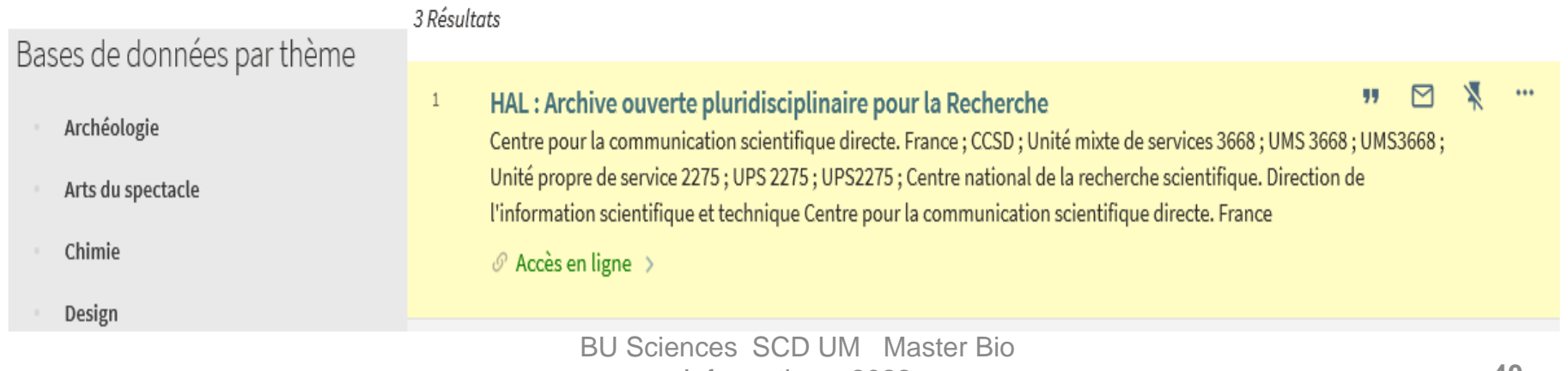

4- Pour une recherche approfondie sujet : les ressources spécialisées hors catalogue (2)

#### Pour trouver une thèse format électronique (depuis 2005)

• Theses.fr :

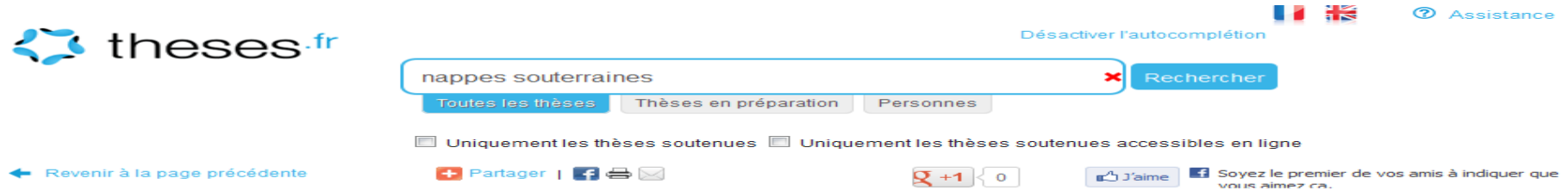

Etat qualitatif des eaux de la nappe du val d'Orléans : impact du changement climatique et gestion durable de la ressource

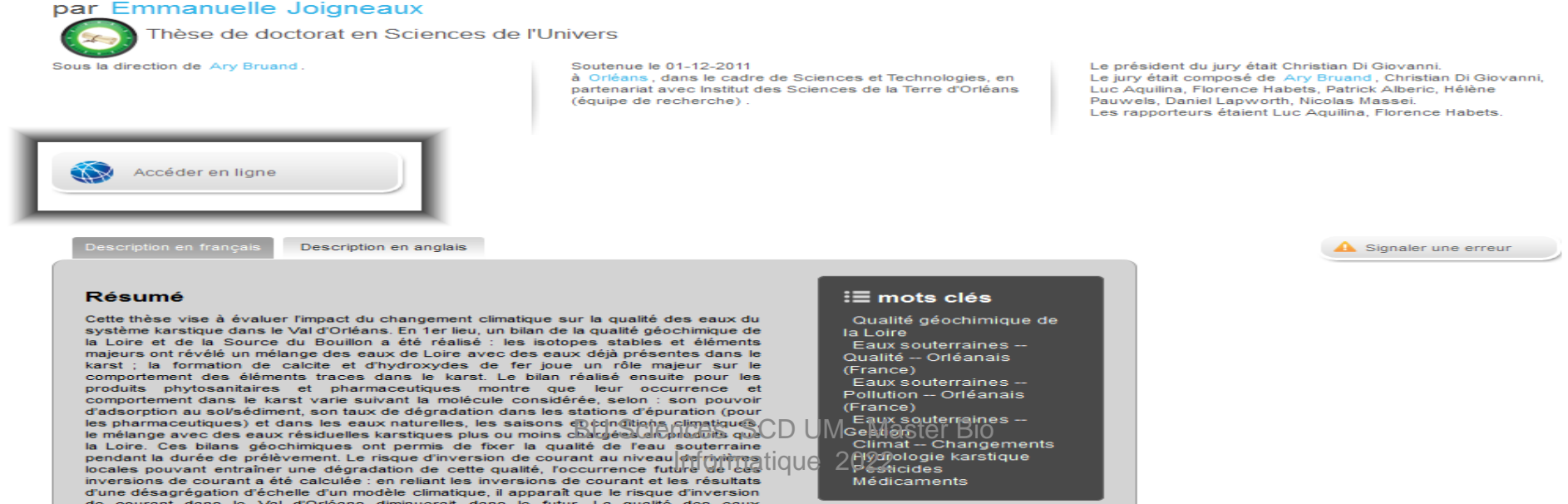

### 5- Evaluer l'information (1)

• Recherche sur le web :

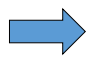

Moteurs de recherche :

- Les moteurs **généralistes** : [Google,](http://www.google.fr/) [Yahoo,](http://fr.yahoo.com/) [Qwant](https://www.qwant.com/)…
- Un moteur de recherche **spécialisé** [dans la littérature de recherche universitaire : Google](https://scholar.google.fr/)  scholar

### 5- Evaluer l'information (2)

L'information sur Internet doit avoir 3 qualités elle doit être :

 $\checkmark$  Identifiable

•Est-ce que l'auteur (ou l'organisme auteur) est clairement identifié ?

•Est-ce que ses qualifications ou affiliations sont mentionnées ?

•Est-ce que l'auteur ou l'organisme sont reconnus dans leur domaine ?

- $\checkmark$  Fiable : mettre en œuvre l'évaluation du contenu
- Degré de fiabilité de l'information
- Clarté d'indication et accessibilité aux sources
- Pertinence, richesse des liens externes (les liens sont-ils valides ?)
- Qualité de la langue, de l'expression écrite, de la traduction
- Utilité et pertinence des illustrations (schémas, graphiques, etc.)
- $\checkmark$  Mise à jour
- La date de la dernière mise à jour est-elle indiquée ?
- Est-ce que la date est précisée pour les différentes parties du site ?
- Que faire en l'absence d'indice sur la mise à jour => les liens proposés sont-ils toujours actifs ?

## Si besoin :

- A la BU Sciences : Service de renseignements ouvert de 8h à 19h
- En ligne : Une question ?, service de renseignements sur le catalogue de la BIU pour renseignements complémentaires :

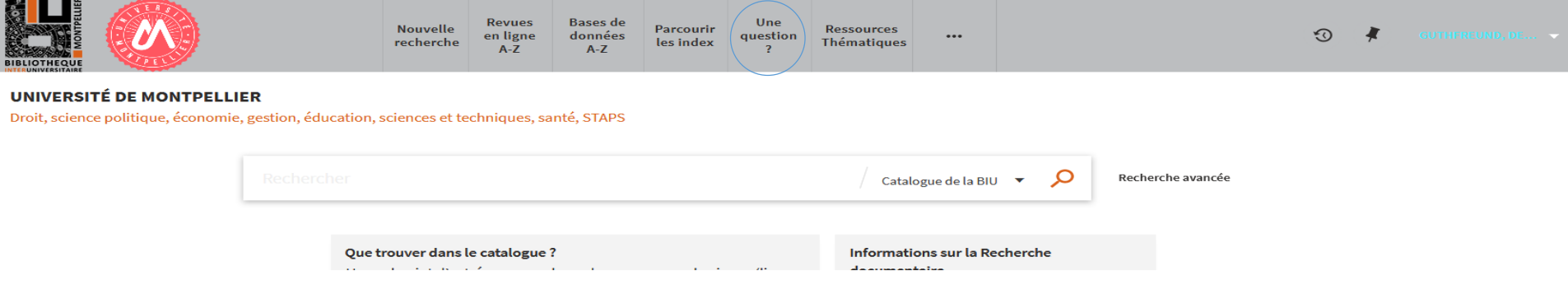